Západočeská univerzita v Plzni Fakulta aplikovaných věd Katedra informatiky a výpočetní techniky

# **Bakalářská práce**

# **Sběr 3D dat pro rehabilitační software ve virtuální realitě**

Plzeň 2020 Jakub Frank

**Místo této strany bude zadání práce.**

# **Prohlášení**

Prohlašuji, že jsem bakalářskou práci vypracoval samostatně a výhradně s použitím citovaných pramenů.

V Plzni dne 6. května 2020

Jakub Frank

## **Abstract**

This bachelor thesis is focused on data acquisition and data analysis for rehabilitation software used by patients with multiple sclerosis. Intent of the software is to increase the availability of therapy for patients with this disease. This thesis aims to be able to record movements with available accelerometers and trackers and afterward analyze movements in real-time. Analysis should be based on appropriate evaluation parameters. Part of this thesis is the integration of this analysis into the final rehabilitation application and verification if the evaluation of movement can be done based only on the orientation of sensors without the need for tracking stations.

# **Abstrakt**

Tato bakalářská práce se zabývá sběrem a analýzou 3D dat pro rehabilitační software určený pro rehabilitaci pacientů s roztroušenou sklerózou, který má za cíl zvýšit dostupnost terapie pro pacienty s touto chorobou. Cílem práce je umožnit záznam vzorových cviků pomocí běžně dostupných akcelerometrů a trackerů a následná analýza pohybu pomocí vhodných hodnotících parametrů. Součástí práce je také integrace tohoto řešení do výsledné aplikace a ověření, zda je možné provádět analýzu pohybu pouze na základě znalosti orientace použitých senzorů bez nutnosti použití sledovacích stanic.

# **Obsah**

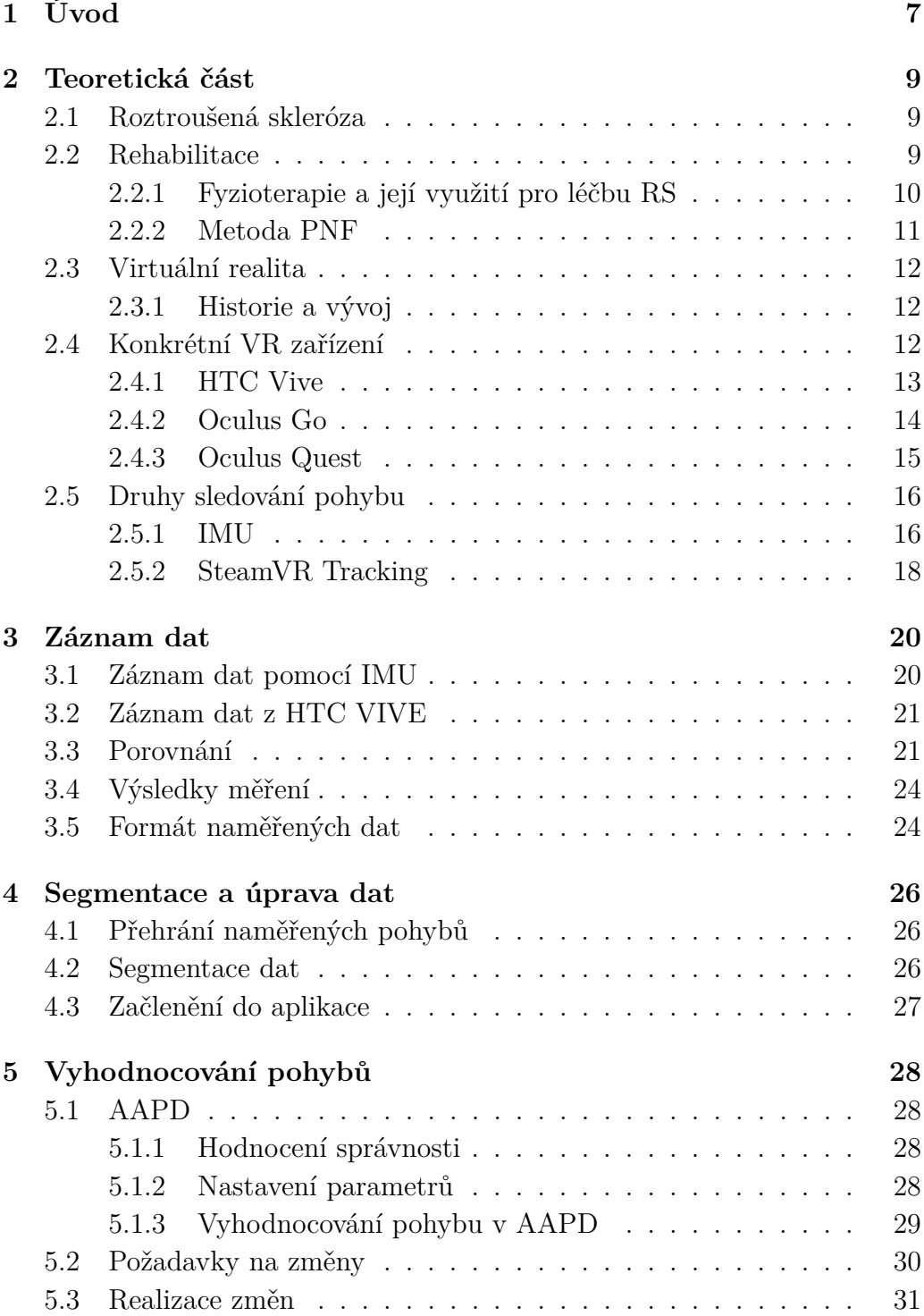

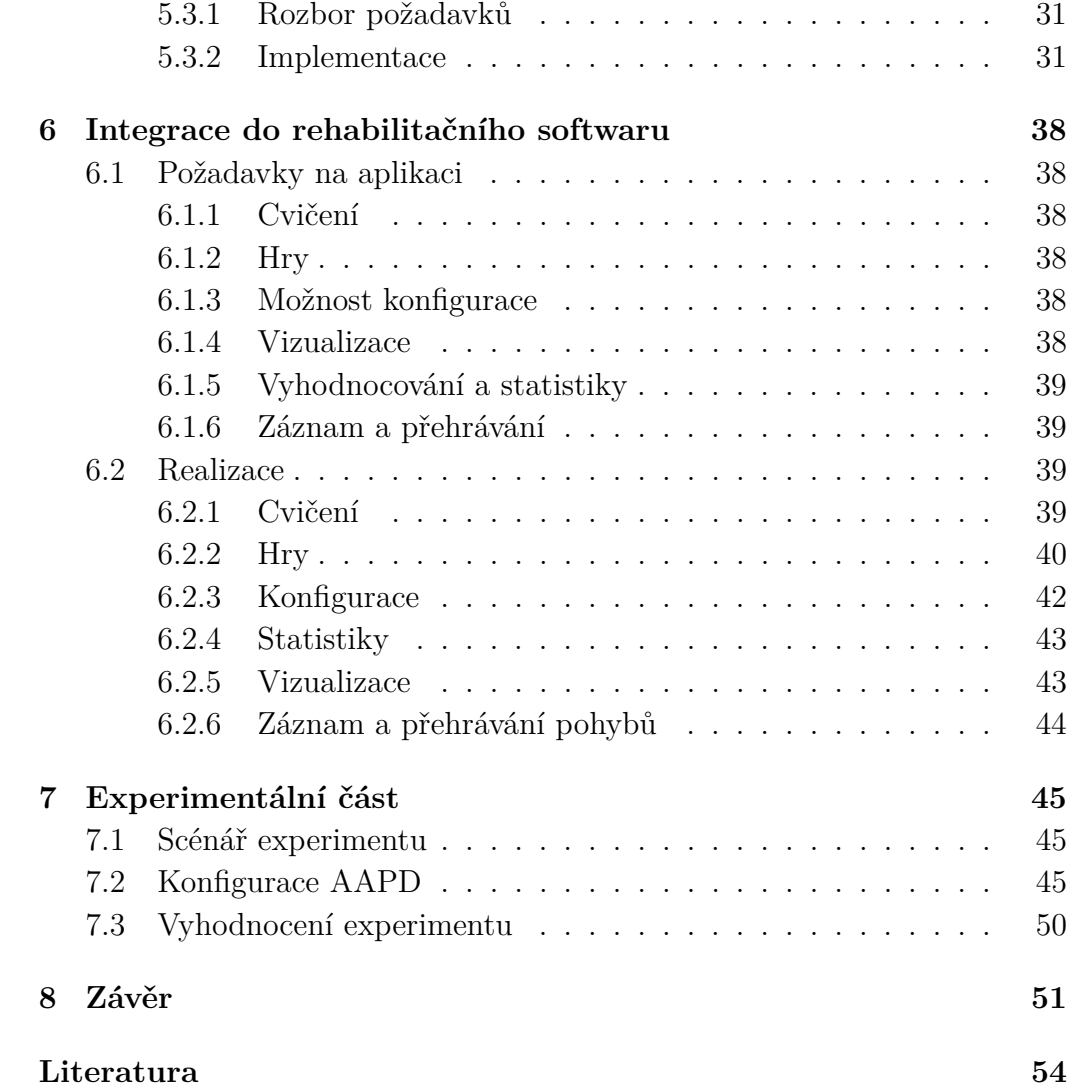

# <span id="page-6-0"></span>**1 Úvod**

Pro pacienty s roztroušenou sklerózou a jinými neurologickými chorobami je rehabilitace jedinou a zároveň velmi zdlouhavou cestou, jak se vrátit do běžného života. Standardně pacient dochází na terapii několikrát týdně na specializované pracoviště, kde absolvuje sérii cvičení. V současné době je nutná přítomnost fyzioterapeuta po většinu času provádění terapie, a tím se zásadně snižuje její dostupnost.

Cílem rehabilitačního softwaru vyvíjeného na Katedře informatiky a výpočetní techniky na Fakultě aplikovaných věd ZČU ve spolupráci s Fakultní nemocnicí Královské Vinohrady je umožnit tuto terapii přenést i do domácího prostředí bez nutnosti účasti specializovaného pracovníka po celou dobu terapie. Aplikace by měla umožnit pacientovi rehabilitovat samostatně a zároveň poskytnout vyhodnocení provedeného cvičení pro analýzu přínosu rehabilitace.

Vývoj rehabilitační aplikace probíhá v rámci týmu studentů. Přínosem této práce pro výslednou aplikaci bude realizace části ohledně sběru 3D dat a následného vyhodnocování pohybů. V první části dojde k analýze současně dostupných zařízení pro virtuální realitu a možností jejich využití pro účely rehabilitační aplikace. Důraz je kladen zejména na autonomní VR zařízení z důvodu jejich vysoké přenositelnosti a absence sledovacích zařízení.

Součástí této práce dále bude tvorba modulu pro záznam a vyhodnocování pohybů a jeho následná integrace do rehabilitačního softwaru. Bude nutné definovat vhodný formát pro ukládání dat o pohybech. Vyhodnocování pohybů bude probíhat na základě přesně stanovených kritérií, které umožní fyzioterapeutovi analyzovat správnost vykonaného cvičení. Toto řešení bude řádně otestováno, aby se ověřila možnost jeho reálného využití v klinické praxi.

Závěrem této práce by měla být teze, zda bude možné použít některý z autonomních VR systémů, případně zda je nutné další vývoj omezit pouze na systémy s úplným sledováním pohybu.

První, teoretická část práce bude zaměřena na roztroušenou sklerózu, vývoj virtuální reality, současně dostupná VR zařízení. Součástí teoretické části bude i rozbor možností získávání dat z pohybových senzorů. Na základě tohoto rozboru budou porovnány možnosti sběru dat a určen vhodný kandidát pro výslednou aplikaci.

V další části práce bude popsán modul pro analýzu pohybů a jeho integrace do rehabilitační aplikace. V závěru práce bude proveden a vyhodnocen experiment, zda je možné analyzovat pohyb bez nutnosti využití sledovacích stanic.

# <span id="page-8-0"></span>**2 Teoretická část**

## <span id="page-8-1"></span>**2.1 Roztroušená skleróza**

Celým názvem též *roztroušená mozkomíšní skleróza* byla jako nemoc poprvé popsána roku 1860. Jedná se o nevyléčitelnou, autoimunitní nemoc doposud neznámého původu, která ovšem není sama o sobě smrtelná. Při onemocnění vznikají v bílé hmotě mozku a míše zánětlivá ložiska, tzv. léze, o velikosti několika milimetrů až centimetrů. V těch dochází k odumření myelinové vrstvy nervů, a tím ke zhoršení, až přerušení vedení nervového vzruchu. Pomocí remyelinizace[1](#page-8-3) a nahuštění sodíkových a draslíkových kanálků na postižené místo dochází k částečné obnově schopnosti přenášet nervový vzruch. Lokální zánět, který doprovází chorobu, ovšem tuto obnovu značně oddaluje a obnovené vedení je podstatně pomalejší než to původní.

V průběhu nemoci se střídají fáze relapse a remise. V průběhu relapse (ataky) dochází k zhoršení stavu pacienta a jeho neurologických obtíží. V průběhu remise dochází naopak k částečné obnově myelinu a nemoc se nijak neprojevuje.

Mezi nejčastější prvotní příznaky onemocnění patří mravenčení, snížení citlivosti končetin a poruchy koordinace pohybů. V průběhu nemoci může dojít k ochrnutí některé části těla, častým urologickým obtížím nebo ke ztrátě zraku. Příznaky v pokročilém stádiu jsou velmi podobné mozkové mrtvici. Základem léčby jsou kortikoidy a léky potlačující záněty ve fázi relapse v kombinaci s fyzioterapií a rehabilitací.

Text v této kapitole vychází z [\[12\]](#page-54-0).

## <span id="page-8-2"></span>**2.2 Rehabilitace**

Rehabilitace je dlouhodobý proces, který využívá multidisciplinárních strategií s cílem dosažení co největší nezávislosti pacienta s ohledem na omezení způsobená jeho onemocněním. V první fázi je důležité určit přesnou diagnózu pacienta a na jejím základě určit přesný postup a priority léčby. V neurorehabilitaci se využívá několik testů, které ověřují správnost léčby. Jejich výčet je podrobně uveden na straně 4 v [\[16\]](#page-54-1).

<span id="page-8-3"></span><sup>1</sup>obnova myelinové vrstvy nervu

### <span id="page-9-0"></span>**2.2.1 Fyzioterapie a její využití pro léčbu RS**

Při stanovení prognózy léčby se vychází z celé řady faktorů a na jejich základě se poté zvolí co nejvhodnější průběh léčby včetně jejího časového horizontu. V moderní fyzioterapii již není tak důležité dodržování přesných metodologických pravidel jako znalost a porozumění teoretickým východiskům a jejich následná aplikace terapeutem.

V průběhu terapie u neurologicky nemocných se kombinují dva přístupy.

#### **Blokové schéma**

V této metodě se využívá opakování stále stejné motorické dovednosti. Na neurální úrovni dochází k přenosu v rámci jedné dráhy a díky tomu dochází k rychlejšímu osvojení motorické dovednosti pacientem. Naučená stopa má ale větší tendenci k vymizení než u jiných způsobů asociativního učení.

#### **Náhodné schéma**

Informace je pravděpodobně přenášena pomocí několika neurálních drah, které jsou aktivovány při různých motorických dovednostech. Tento přístup vede k lepšímu zapamatování motorické dovednosti a je méně náchylný ke změnám spojeným s nečinností.

Při provádění terapie záleží hodně i na vnějších podnětech. Je důležité, aby cvičení probíhalo v prostředí, které odpovídá svými podmínkami běžnému životu. Nácvik pohybu se dá přirovnat k vykonání programu. Při učení motorické dovednosti se na neurální úrovni vytvoří *engram*, neboli pamětová stopa. Pro vykonání této činnosti je následně tato stopa aktivována v závislosti na vnějším podnětu a tím dojde k vykonání série naučených událostí.

Pomocníkem při terapii je i mentální procvičování, které se dá využít při činnostech, v kterých je pacient již zběhlý a zároveň vyžadují i určitou přesnost při svém vykonávání. Na základě odborných vyšetření bylo dokázáno, že při mentálním procvičování dochází k aktivaci stejných částí  $\mathrm{CNS}^2$  $\mathrm{CNS}^2$  jako při skutečném vykonávání této činnosti.

Pro nácvik pohybů je velmi důležité používat aktivní pohyb (pacient cvičí sám), případně fyzioterapeutem aktivovaný pohyb (terapeut uvede správný pohyb). Z důvodu odlišnosti senzorických podnětů při vykonávání pasivního pohybu nevede tato metoda k zapamatování dovednosti. V průběhu nácviku by též pacient měl být korigován pouze při vybočení ze zadaných hranic pohybu, nikoliv při každé odchylce. Při poskytnutí přílišné zpětné vazby

<span id="page-9-1"></span><sup>2</sup>Centrální nervová soustava

pacient přestává spoléhat na své vlastní opravné strategie a začíná více spoléhat na vnější zdroj. Fyzioterapie se musí přizpůsobit aktuálnímu zdravotnímu stavu pacienta, především jeho únavě. Při únavě dochází k ovlivnění jak samotného výkonu, tak i procesu učení. Při nástupu únavy nebo bolesti u pacientů s RS je nutné terapii přerušit.

Terapie samotná je pak záležitostí dlouhodobou. Zpočátku se začíná intenzivním programem cvičení s terapeutem, který postupně přechází v individuální program. Pacient se snaží porozumět možnostem řízení vlastního těla a jeho následné kontrole při každodenních činnostech. Jedná se zejména o tyto činnosti:

- Sed
- Zvedání ze sedu do stoje a sedání
- Stoj
- Ovlivnění zalomeného kolena
- Nákrok a chůze

Text této kapitoly vychází z [\[15\]](#page-54-2) a [\[16\]](#page-54-1).

## <span id="page-10-0"></span>**2.2.2 Metoda PNF**

Metoda PNF[3](#page-10-1) , známá též pod názvem *Kabatova metoda*, je velmi efektivní metoda pro fyzioterapii aplikovaná u širokého spektra pohybových diagnóz. Základem metody je pohyb končetin v diagonálách, které jsou rozlišeny na *flekční* (ohnutí) a *extenční* (narovnávácí) části. Při opakovaném cvičení dochází k zvýšení rozsahu pohybu a zároveň také k posílení aktivovaných svalů. Nedílnou součástí PNF je učení a zapamatování nových pohybových vzorců, kterého lze dosáhnout díky opakování naučených pohybů.

Pohybové vzorce použité v PNF vycházejí z funkčních cílů, jako je například podání předmětu z poličky nebo pití z lahve. Kabatova metoda se používá u pacientů s funkčním onemocněním pohybového systému, pacientů s neurologickým onemocněním a v ortopedii při léčbě poúrazových a pooperačních stavů [\[5\]](#page-53-1).

<span id="page-10-1"></span><sup>3</sup>Proprioceptivní nervosvalová facilitace

## <span id="page-11-0"></span>**2.3 Virtuální realita**

### <span id="page-11-1"></span>**2.3.1 Historie a vývoj**

První výskyt předchůdců virtuální reality se datuje již ke konci 18. století. Nejstarší zařízení je stereoskop, což je zařízení umožnující pomocí zdvojených zrcadel nahlížet na 2D obrázky jako na prostorové. V roce 1958 si nechal Morton Heilig patentovat první headset pro virtuální realitu. O 4 roky později, v roce 1962, stejný autor vynalezl přístroj Sensorama, viz obrázek [2.1.](#page-12-1) Zařízení bylo statické a mělo simulovat průjezd motorkou po městě, včetně zvuku a vibrací motoru.

Cílem virtuální reality je co nejdůvěryhodněji poskytnout iluzi pobytu ve virtuálním prostředí, neboli modelu. Tento model může představovat nějaké reálné prostředí nasnímané pomocí fotoaparátu, případně se může jednat o umělé prostředí vytvořené pomocí počítače. Pro zobrazení modelu je potřeba mít k dispozici hardware s dostatečným výkonem pro renderování výsledného obrazu. Uživatel využívá náhlavní soupravy s integrovanými displeji na kterých se zobrazuje vygenerovaný obraz. Tato náhlavní souprava, neboli headset, zpravidla obsahuje nějakou technologii pro rozpoznání pozice v prostoru a následné vygenerování odpovídající scenérie. V řadě dnešních VR zařízení je možnost připojit periferie pro ovládání pohybu a uživatelského prostředí ve virtuálním světě. [\[3\]](#page-53-2)

Virtuální realita má široké využití zejména v herním průmyslu, strojním průmyslu, designu, kosmonautice a medicíně.

## <span id="page-11-2"></span>**2.4 Konkrétní VR zařízení**

V současné době je kladen tlak na cenu, kvalitu zobrazení a přenositelnost VR zařízení. Toto vede k velké nabídce na trhu s VR zařízeními a příslušenstvím. Některá zařízení potřebují ke svému běhu připojený počítač, který provádí všechny příslušné výpočty a headset se stará pouze o zobrazení. Oproti tomu takzvaná *standalone* zařízení provádí renderování i zobrazení přímo v headsetu. Nesmírnou výhodou tohoto provedení je přenositelnost a nezávislost na dalším hardwaru.

S vývojem chytrých telefonů jsou na trhu k dispozici i adaptéry na vytvoření headsetu přímo z chytrého telefonu. Nejznámějším zástupcem těchto zařízení je *Samsung Gear VR*. Toto řešení ovšem trpí nedostatky v kvalitě a v důvěryhodnosti simulovaného prostředí, a tím zaostává za speciálními VR zařízeními.

<span id="page-12-1"></span>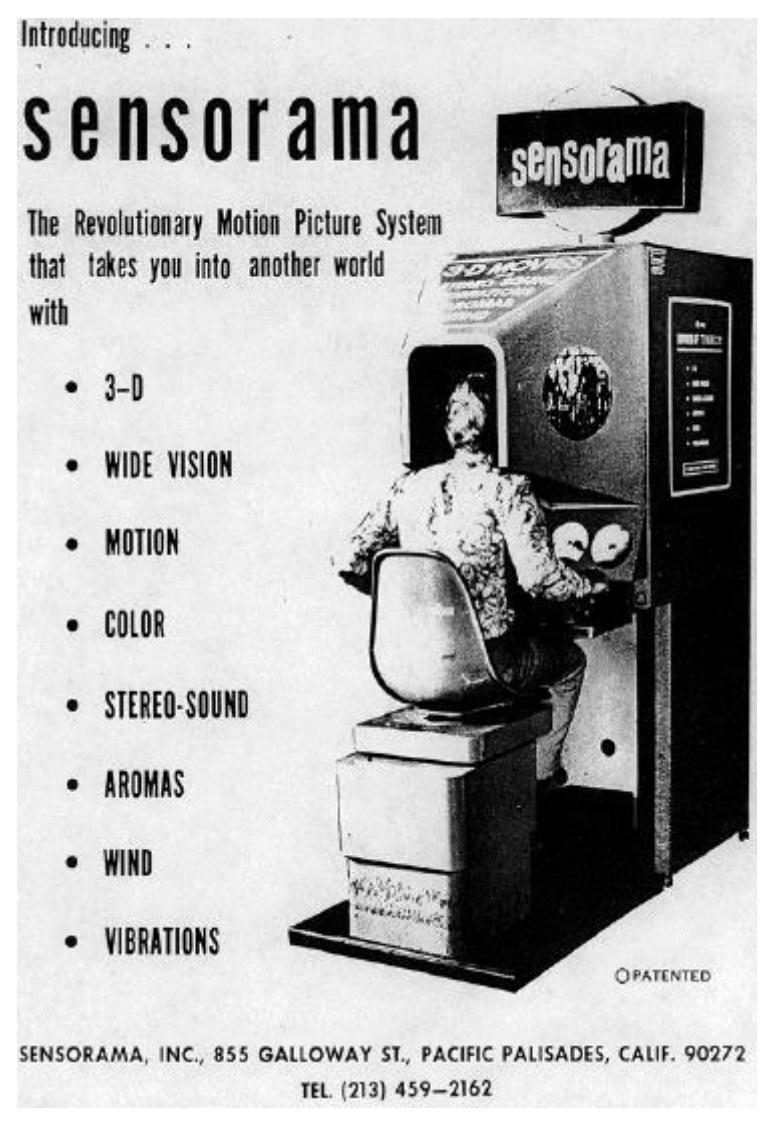

Obrázek 2.1: Simulátor virtuálního prostředí Sensorama [\[1\]](#page-53-3)

Pro přehled je zde uveden výčet několika typů headsetů, z nichž každý se liší způsobem sledování pohybu v prostoru.

## <span id="page-12-0"></span>**2.4.1 HTC Vive**

Platfroma *HTC Vive* byla představena v roce 2016 díky spolupráci společností *Valve* a *HTC*. Jedná se o velmi rozšířený systém pro virtuální realitu s možností řady rozšíření. Základem je headset s dvěmi displeji o rozlišení *1080* x*1200 px* a frekvencí obnovování *90 Hz*. Headset se stará pouze o vykreslování obrazu, takže pro jeho použití je potřeba použít počítač, který obstará vše ostatní, včetně napájení headsetu. V základní verzi je headset připojen k počítači pomocí kabelu, ale systém lze rozšířit i o bezdrátový

<span id="page-13-1"></span>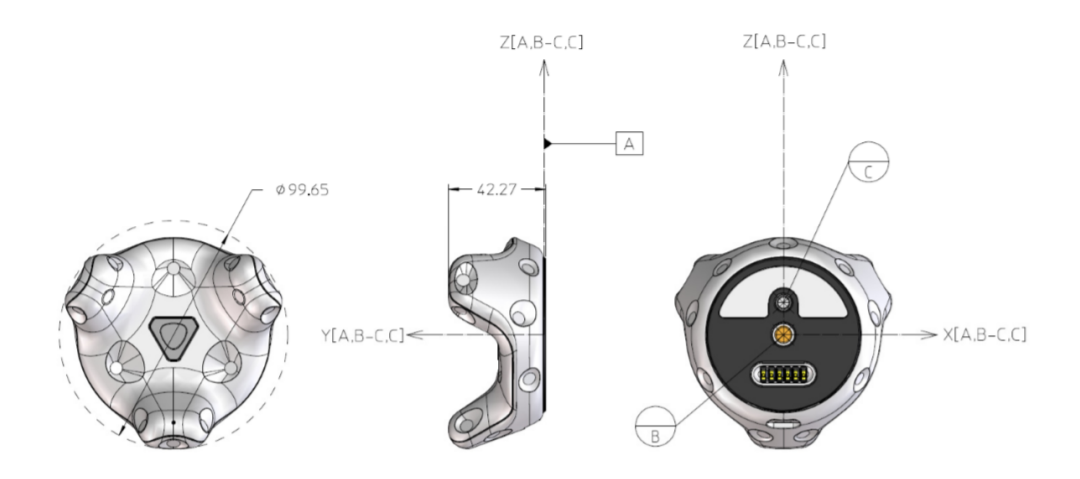

Obrázek 2.2: Schéma Vive trackeru [\[13\]](#page-54-3)

přenos. V tomto případě je ovšem potřeba použít externí baterii pro napájení. Aplikace pro tuto platformu jsou dostupné z integrovaného obchodu *Viveport*, případně z dalších komerčních obchodů, jako je například *Steam*.

*HTC Vive* disponuje širokým spektrem periferií a doplňků. Pro sledování pohybu využívá technologie *SteamVR Tracking*, kdy je potřeba do místnosti umístit alespoň 2 sledovací majáky, neboli *lighthouse*, které sledují pohyb připojených zařízení. Více podrobností o sledovaní pohybu pomocí *SteamVR Tracking* je k nalezení v části [2.5.2.](#page-17-0)

#### **Controllery a Trackery**

*Controllery*, neboli ovladače, slouží k ovládání prostředí virtuální reality. Jsou navrženy pro uchopení do rukou a doplněny o ovládací tlačítka. Přenos dat mezi řídícím počítačem a controllerem zajišťuje bezdrátová síť a o jejich napájení se stará integrovaná baterie.

*Trackery* slouží k rozšíření prostředí virtuální reality. Díky možnosti uchycení pomocí stativového šroubu umožňují snadnou montáž například na makety zbraní nebo makety sportovního vybavení. Pomocí *pogo* pinů je možné přiřadit i ovládací prvky, které mohu ovládat například výstřel ze zbraně.

### <span id="page-13-0"></span>**2.4.2 Oculus Go**

Headset pro virtuální realitu *Oculus Go* od výrobce *Oculus*, spadajícího pod *Facebook*, byl představen v roce 2018. Jedná se o autonomní VR zařízení, které nepotřebuje pro svojí funkčnost žádný další hardware, jako například počítač. Další velkou výhodou oproti konkurentům je nízká pořizovací cena, která se v dubnu 2020 pohybovala v rozmezí *7000 Kč - 9000 Kč*. Headset ale nedisponuje sledováním polohy v prostoru, nýbrž pouze sledováním orientace pomocí IMU senzorů (viz [2.5.1\)](#page-15-1). Snížení stupňů volnosti pohybu je hlavní nevýhodou *Oculus Go* oproti jeho dražším konkurentům a předurčuje headset zejména ke sledování *360*◦ videa nebo pro hraní jednodušších her.

Zařízení je opatřeno jedním LCD displejem o úhlopříčce *5"* a rozlišením *2560 px* x *1440 px*. Zvládne pracovat s frekvencí 60 nebo 72 snímků za vteřinu. Pro zobrazení se využívají Fresnelovy čočky, které oproti klasickým čočkám vynikají nižší hmotností. Výrobce udává, že v době vydání se jednalo o nejlepší čočky, které zatím byly v jeho headsetu použity. O výpočetní sílu se stará stejný čtyřjádrový čip jaký byl použit například u *Samsungu S7*. Headset je dostupný ve variantě s *32 GB* nebo *64 GB* integrovanou pamětí. K ovládání slouží ruční malý controller, také vybavený senzory IMU, které umožňují sledování jeho rotace.

Jako operační systém zařízení používá *Android*. Vývoj aplikací probíhá pomocí vlastního SDK[4](#page-14-1) odvozeného od *Android SDK*, které lze integrovat do herních engine jako *Unreal* nebo *Unity*. Headset je vybavený připojením *Wi-Fi* a *Bluetooth*, takže ho lze snadno spárovat například s mobilním telefonem. Aplikace na tuto platformu lze stahovat z *Oculus Store*, kde jsou k dispozici placené i neplacené aplikace.

Text této sekce je založený na informacích převzatých z [\[10\]](#page-53-4).

#### <span id="page-14-0"></span>**2.4.3 Oculus Quest**

*Oculus Quest* je dalším autonomním VR zařízením od společnosti *Oculus*. Jako první headset od této společnosti umožňuje sledovat pohyb v šesti stupních volnosti bez potřeby jakéhokoliv dalšího zařízení. *Oculus Quest* lze tedy použít kdekoliv bez nutnosti složité instalace sledovacích stanic a bez nutnosti výkonného počítače jako u ostatních konkurentů.

Tracking systém *Oculus Insight*, stejně jako většina ostatních tracking systémů, využívá jako primární zdroj dat senzory IMU (podrobněji viz [2.5.1\)](#page-15-1) s obnovovací frekvencí *1000 Hz*. Inside - out tracking systém dále využívá 4 kamery umístěné na headsetu k vytvoření 3D mapy okolního prostoru. Pro automatické rozpoznávání obrazu využívá výrazné objekty v prostoru, jako ostré rohy a hrany. Uživatel si označí bezpečnou zónu, kde se může pohybovat. Pokud se přiblíží k jejím hranicím, je upozorněn jejich vizualizací ve virtuálním prostředí, a pokud tuto bezpečnou zónu opustí úplně, dojde k ukončení projekce.

<span id="page-14-1"></span><sup>4</sup>vývojové prostředí, software development kit

K ovládání slouží dva controllery s oblouky ve směru nahoru k headsetu. Tyto oblouky jsou osazeny několika IR diodami sloužícími pro tracking *Oculus Insight*. Nevýhodou tohoto systému oproti sledování pomocí základových stanic je nutnost vizuálního kontaktu mezi headsetem a controllerem, což znemožňuje využití sledování šesti stupňů volnosti senzory umístěnými na různých částech těla.

Headset je vybavený OLED displayem o rozlišení *1440 px* x *1600 px* a obnovovací frekvencí 72 Hz. Na trhu jsou dostupné dvě verze s *64 GB* nebo *128 GB* integrovanou pamětí. Cena setu je srovnatelná jako u zařízení *HTC Vive*. Operační systém je stejně jako u *Oculus Go* založený na *Android* a SDK lze volně stáhnout ze stránek výrobce. Pro stahování aplikací slouží také *Oculus Store*. Zařízení umožňuje připojení na *Wi-Fi* a případné spárování s mobilním telefonem pomocí *Bluetooth*.

Informace v této sekci jsou převzaté z [\[4\]](#page-53-5).

## <span id="page-15-0"></span>**2.5 Druhy sledování pohybu**

### <span id="page-15-1"></span>**2.5.1 IMU**

Senzory *IMU* (inercial measurement unit) slouží k získání dat o pohybu sledovaného zařízení. Jedná se zpravidla o mikročip obsahují akcelerometr, gyroskop a senzor magnetického pole. Jejich hlavní výhoda spočívá v nízké ceně, malé energetické náročnosti a hlavně vysoké frekvenci obnovování. Svými malými rozměry a hmotností umožňují snadnou integraci do chytrých telefonů, létajících dronů, případně zařízení z kategorie nositelné elektroniky, takzvaných *wearables*. Senzory inerciální měřící jednotky poskytují následující sady třírozměrných dat:

- **Akcelerometr** slouží k zjištění zrychlení posuvného pohybu tělesa včetně gravitačního zrychlení. Pokud je objekt v klidu, dá se pomocí odečtení gravitačního zrychlení určit jeho orientace vůči zemskému povrchu.
- **Gyroskop** sleduje hodnoty úhlové rychlosti zařízení nezávisle na gravitaci, čehož se dá využít pro sledování změny orientace v prostoru.
- **Senzor magnetického pole** udává intenzitu magnetického pole Země ve třech osách, která ovšem může být ovlivněna lokálním magnetickým polem. Magnetické pole Země se mění v závislosti na aktuální zeměpisné délce a šířce, tudíž pro výpočet orientace samotná data z tohoto senzoru nestačí.

Samotná sada dat pouze z jednoho z těchto senzorů nestačí pro určení orientace a polohy v prostoru, protože ani jeden z těchto senzorů není schopný samostatně udávat důvěryhodná data nezávisle na pohybu zařízení.

#### <span id="page-16-1"></span>**Výpočet orientace a polohy**

Odhad orientace zařízení se provádí integrací dat z gyroskopu, tedy úhlové rychlosti zařízení v daném čase. Pro odhad pozice se používá dvojitá integrace dat z akcelerometru, tedy lineárního zrychlení. Od těchto dat je ale potřeba odečíst hodnotu gravitačního zrychlení působícího na zařízení. Vektor gravitačního zrychlení se určí pomocí aktuální orientace zařízení.

Při měření orientace a polohy pomocí IMU se časem naměřené hodnoty přestávají shodovat se skutečnou hodnotou orientace a polohy v prostoru. Této chybě se říká *drift*. Jednou z příčin je nepřesnost samostatných senzorů vlivem konstrukce senzoru, kdy i v případě, že se zařízení nachází v klidu, dochází k naměření malých odchylek. Dalším zdrojem nepřesností je numerická integrace.

Pro odhad počáteční orientace se předpokládá, že zařízení setrvává v klidu. Akcelerometr tedy udává pouze hodnotu (vektor) gravitačního zrychlení a magnetometr udává vektor směřující k magnetickému severu. Ten je ještě ovlivněný inklinací[5](#page-16-0) v aktuální zeměpisné poloze. Díky hodnotám těchto vektorů, které se oba nacházejí v jiné souřadné soustavě, se dá odhadnout aktuální orientace zařízení. Jedná se pouze o odhad, jelikož v okolí zařízení může působit lokální magnetické pole, které ovlivní funkci magnetometru. Tato část vychází z [\[8\]](#page-53-6), kde je k nalezení i velmi podrobný popis těchto odhadů.

#### **Fúze senzorů**

Pro odhad orientace v prostoru se využívá principu *Kalmanových filtrů*, které na základě nepřesných vstupních dat poskytují odhad výstupní hodnoty. Tento princip je uplatňován při kombinaci dat z několika různých senzorů, například GPS a IMU. Algoritmus pracuje s důvěryhodností jednotlivých sad na základě znalosti jejich kovariance. Fúze může probíhat hardwarově přímo v IMU, programově nebo pomocí některé z dostupných knihoven. Podrobný popis principu *Kalmanových filtrů* je dostupný v [\[6\]](#page-53-7).

<span id="page-16-0"></span><sup>5</sup>odchylka siločar magnetického pole Země od jejího povrchu, na obou magnetických pólech se rovná 90◦

#### <span id="page-17-0"></span>**2.5.2 SteamVR Tracking**

Základem tohoto systému, vyvinutým společností *Valve*, je sledování pomocí IMU, které je výpočetně nenáročné a dokáže dodávat data s frekvencí *500 Hz*. Pro odstranění *drift* (viz [2.5.1\)](#page-16-1) se využívá systém základových stanic, takzvaných *lighthouse*.

Základová stanice je vybavena dvěma rotujícími kotouči, jedním v horizontální ose a druhým ve vertikální ose, které se oba otáčejí s frekvencí *60 Hz* a v jednom místě jsou opatřeny diodou vysílající infračervené paprsky. Rozdíl fází diod na jednotlivých kotoučích je přesně *180*◦ . Další 2 sady statických IR diod jsou určeny pro synchronizační (reset) pulsy. Reset pulsy jsou vyslány vždy, když rotující diody vyzařují v úhlu *90*◦ od dopředného vektoru základové stanice. Následně je celý prostor v úhlu *180*◦ postupně osvícen jednou z rotujících diod, poté dojde k vyslání dalšího synchronizačního pulsu a následně dojde opět k vyslání signálu druhou rotující diodou, tentokrát v druhé ose (horizontální nebo vertikální).

Sledované zařízení (například headset nebo controller) má na svém povrchu umístěno několik fotodiod, které snímají IR záření vysílané základovými stanicemi. Po zaznamenání synchronizačního pulsu se spustí časovač, který měří čas než fotodioda zaznamená signál z rotujícího kotouče. Díky znalosti frekvence otáčení (*60 Hz*) a znalosti rozložení jednotlivých diod na sledovaném zařízení se dá dopočítat aktuální poloha zařízení v prostoru před základovou stanicí. Takto se ovšem získá poloha pouze v jedné ose, v druhé ose se zjistí se zpožděním přibližně *16,6 ms* (odpovídá polovině doby otočení jednoho kotouče při frekvenci otáčení *60 Hz*). Přesnou polohu tedy nelze získat v jednom okamžiku, nýbrž s časovým odstupem jednotlivých os. Proto se tento systém využívá pouze pro zpřesnění dat z IMU, nikoliv jako hlavní zdroj dat o orientaci a poloze.

Systém dokáže pracovat pouze s jednou základovou stanicí, nicméně z důvodu přesnosti a variability pohybů je doporučené používat dvě stanice. Ideální umístění je do dvou protilehlých rohů sledovaného prostoru.

#### **SteamVR Tracking 2.0**

V roce 2018 společnost *Valve* představila druhou generaci tracking systému pro virtuální realitu. Došlo k použití jiných diod pro záznam IR záření. Nové diody jsou konstrukčně jednodušší a umožňují předávat i informaci zakódovanou v signálu. Toho se využívá k přenosu informace, v jakém úhlu byl paprsek světla vyslán ze základové stanice. Informace se poté dekóduje přímo v zařízení a odpadá tak nutnost používat synchronizační pulsy. Další změnou je použití pouze jednoho rotujícího kotouče, čímž došlo k výrazné

redukci ceny.

Druhá generace tracking systému je oproti svému předchůdci konstrukčně daleko jednodušší, což snížilo cenu základových stanic. Nevýhodou je ovšem nekompatibilita staršího hardware s novým lighthouse systémem, který není vybavený synchronizačními pulsy. Opačná kompatibilita (hardware první generace a lighthouse druhé generace) možná je, konkrétním příkladem je zde VIVE Tracker 2018, který dokáže pracovat s oběma verzemi tracking systémů.

Informace o *SteamVR Tracking* pocházejí ze zdroje [\[14\]](#page-54-4).

# <span id="page-19-0"></span>**3 Záznam dat**

Výsledná aplikace bude v reálném čase zaznamenávat 3D data o pohybu pacienta. Odborníci z Fakultní nemocnice Královské Vinohrady v Praze poskytli informace, že u pacientů s roztroušenou sklerózou je při cvičení důležité sledovat a vyhodnocovat nejen pohyb končetiny, nýbrž i trupu a hlavy, aby došlo ke správnému naučení pohybových vzorců a případné korekci cvičení. Po konzultaci padlo rozhodnutí sledovat pohyb následujících částí těla:

- hlava
- hrudník
- paže (pod ramenem)
- předloktí

V rámci prvního experimentu bylo potřeba porovnat různé metody záznamu pohybu. Jako nejvhodnější kandidáti se jeví metoda záznamu pohybu pomocí IMU (viz [2.5.1\)](#page-15-1), případně komplexnější metoda záznamu pomocí VIVE Trackerů (viz [2.5.2\)](#page-17-0). Pro oba způsoby byly implementovány záznamové aplikace, které jsou podrobně popsány a porovnány dále.

## <span id="page-19-1"></span>**3.1 Záznam dat pomocí IMU**

Pro záznam dat pomocí IMU byla použita aplikace *Sensorstream IMU+GPS*, která je volně dostupná ke stažení z *Google Play* a lze ji nainstalovat do zařízení s operačním systémem *Android* verze *2.3.3* a vyšší. Autorem aplikace je Alex Lorenz. Aplikace umožňuje ukládat data ze senzorů dostupných na zařízení přímo do paměti ve formátu .csv se znakem "," jako oddělovačem. Jedna řádka souboru odpovídá formátu "t, s, x, y, z".

- t čas
- s číslo senzoru určené platformou *Android*, orientaci odpovídá číslo *81*

Aplikace také umožňuje odesílat naměřená data po síti přes UDP stream. V grafickém rozhraní se dá zvolit IP adresa příjemce a port, na kterém bude naslouchat. Jeden datagram odpovídá jednomu řádku .csv souboru.

Pro účely testování byla vytvořena záznamová aplikace pro příjem a ukládaní dat do počítače. GUI implementované v nástroji *Java FX* umožňuje jednoduché navolení parametrů a adres vysílajících zařízení. Z důvodu minimalizace nákladů na testování byly použity sériově vyráběné chytré telefony s operačním systémem *Android*. Ty se upevnily na paži, předloktí a hrudník rehabilitačního pracovníka, který předváděl předem určené cviky a následně simuloval chyby při jejich vykonávání, viz sekce [3.3.](#page-20-1) Senzor na hrudníku byl umístěný uprostřed v oblasti prsou, zbylé senzory vždy přibližně v polovině příslušné kosti tak, aby při upažení směřovaly nahoru. Orientace je ukládána v eulerovských úhlech. Zaznamená data se ukládají na disk počítače ve formátu popsaném výše.

## <span id="page-20-0"></span>**3.2 Záznam dat z HTC VIVE**

Záznamová aplikace pro HTC VIVE vznikla v herním enginu *Unity*. Z důvodu usnadnění následného zpracování byla snaha o zachování co nejpodobnějšího formátu dat jako z IMU senzorů, tedy o ukládaní eulerovských úhlů rotací. Technologie navíc umožňuje uložení přesné pozice sledovaného prvku v prostoru. Každý záznam tedy obsahuje údaj o čase, poloze a orientaci senzoru. Dále je možné ukládat data i z headsetu, což u záznamu z IMU nebylo možné z důvodu nepoužití headsetu.

Ve fázi testování a pořizování prvotních záznamů bylo zjištěno, že při použití více sledovaných zařízení v systému *SteamVR Tracking* dojde při opětovném spuštění aplikace k záměně jednotlivých senzorů ve scéně a tudíž je před začátkem měření potřeba určit, který reálný senzor odpovídá sledovanému objektu a aplikaci. Tento problém se podařilo vyřešit pomocí pluginu *Vive Input Utility*, který dokáže svázat logickou roli trackeru s jeho sériovým číslem.

## <span id="page-20-1"></span>**3.3 Porovnání**

Pro porovnání výše zmíněných druhů záznamu dat o pohybu byl vybrán jeden referenční cvik. Tímto cvikem byla simulace pití pravou rukou. Jedná se o cvik, který je běžně zařazený do rehabilitace pacientů s roztroušenou sklerózou a o jeho správné provedení se postaral fyzioterapeut z Fakultní nemocnice Královské Vinohrady v Praze. V průběhu měření byl tento cvik opakován třikrát. Z důvodu rozpoznání jednotlivých senzorů grafy u *HTC Vive* začínají až v 56. sekundě.

Čtenář může porovnat data o orientaci z IMU (obrázek [3.1\)](#page-21-0) a z *HTC*

<span id="page-21-0"></span>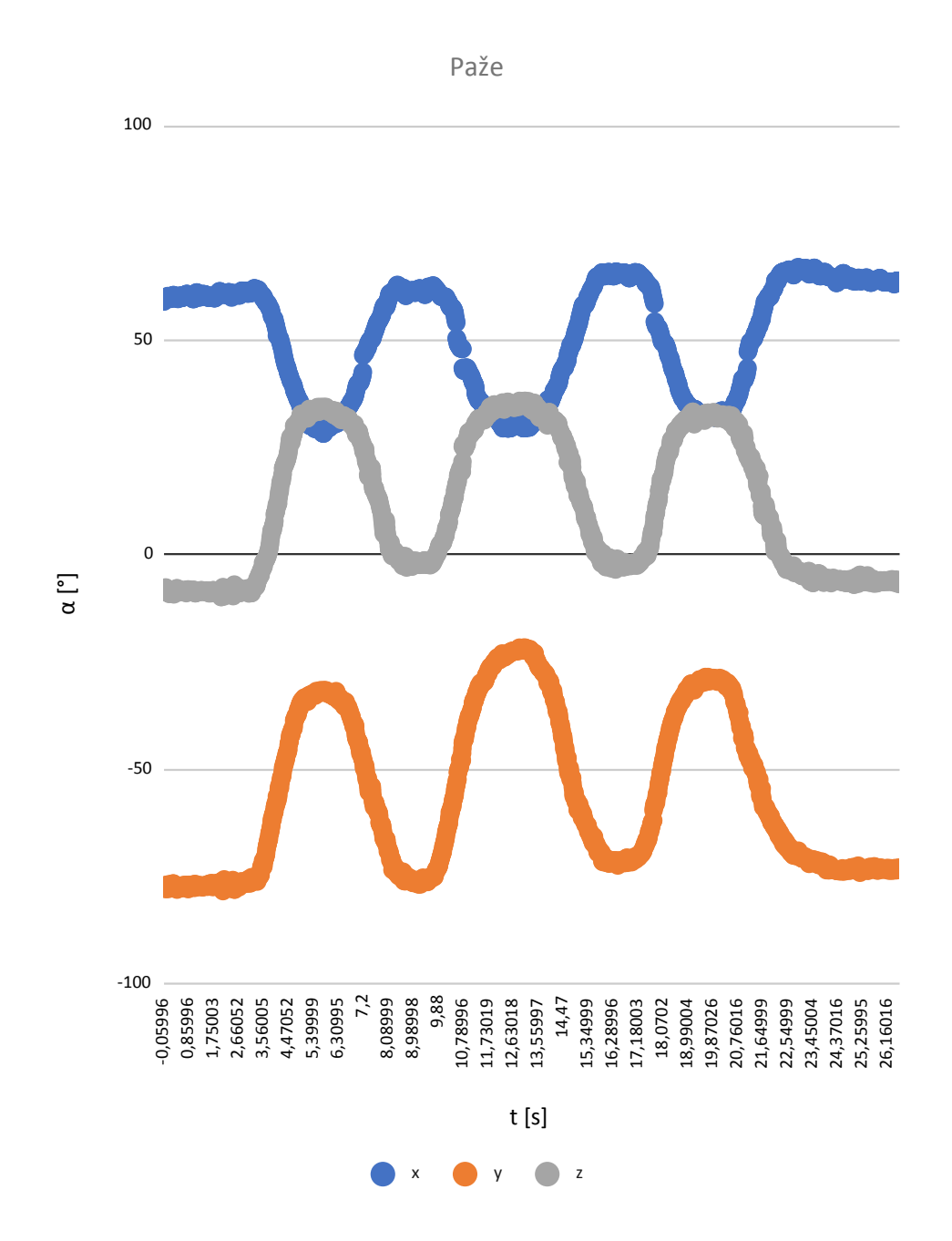

*Vive* (obrázek [3.2\)](#page-22-0). Pro představu je přiložen i graf průběhu polohy z *HTC Vive* na obrázku [3.3.](#page-22-1)

Obrázek 3.1: Naměřená data orientace ze senzorů IMU na předloktí

<span id="page-22-0"></span>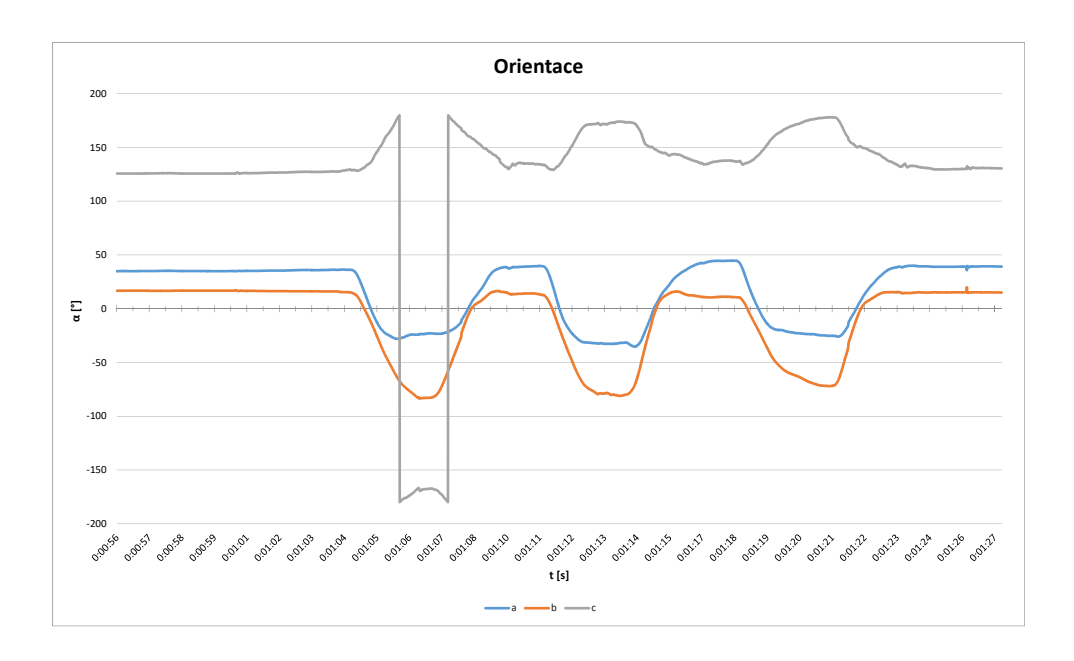

<span id="page-22-1"></span>Obrázek 3.2: Naměřená data orientace z HTC Vive z trackeru na předloktí

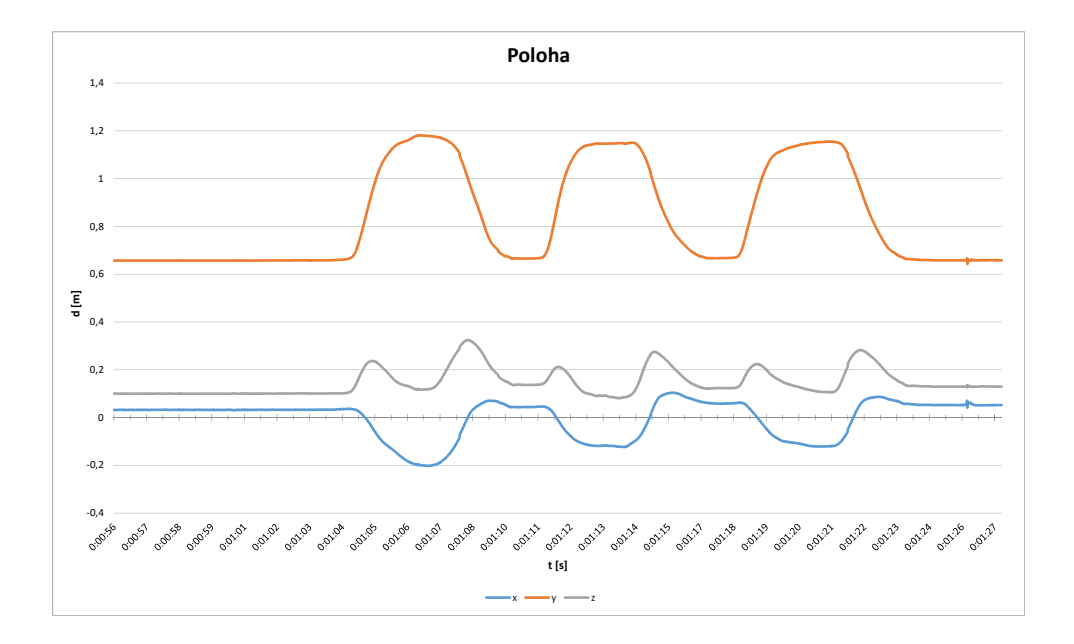

Obrázek 3.3: Naměřená data polohy z HTC Vive z trackeru na předloktí

## <span id="page-23-0"></span>**3.4 Výsledky měření**

Po porovnání výsledků obou způsobů měření bylo rozhodnuto o dalším vývoji rehabilitačního softwaru pro platformu *HTC Vive*. Senzory IMU sice poskytují na první pohled důvěryhodná data, ale kvůli výskytu *drift* chyby se jejich přesnost bude časem snižovat, a bylo by potřeba senzory kalibrovat před zahájením cvičení a pravděpodobně i v jeho průběhu. Dalším důvodem je momentální nedostupnost adekvátního hardwaru, který by svojí velikostí umožňoval snadné připevnění na tělo pacienta. Použití velkých chytrých telefonů kvůli jejich rozměrům by bylo značně komplikované pro následující praktické využití finální aplikace.

*HTC Vive* vyniká vyšší počáteční investici na pořízení hardwaru a následnou složitější instalací u klienta kvůli nutnosti použití základových stanic a konfiguraci prostoru. Oproti inerciálním senzorům ale *SteamVR Tracking* poskytuje důvěryhodná data po celou dobu běhu aplikace. Navíc umožňuje sledovat i hodnoty absolutní polohy v prostoru.

Další vývoj rehabilitační aplikace se tedy bude prozatím soustředit na platformu *HTC Vive* s vidinou možného budoucího přechodu na IMU v případě dostupného hardwaru pro sledování pohybu v prostoru (například *Oculus Quest* a vhodné senzory jako nositelná elektronika). Dalším předpokladem pro změnu senzorů je ověření možnosti určit správnost vykonávaného pohybu pouze na základě znalostí orientace senzorů.

## <span id="page-23-1"></span>**3.5 Formát naměřených dat**

Bylo dohodnuto, že data o pohybu se budou držet jednotného formátu napříč celým rehabilitačním softwarem. Tímto se minimalizuje riziko chyb z důvodu špatného formátu, což by způsobovalo problémy zejména při odděleném vývoji jednotlivých komponent. Všechna desetinná čísla se ukládají s desetinou tečkou, nikoliv desetinou čárkou. Konvence ukládání dat je následující:

```
hh :mm: ss .mmmmm; pX; pY; pZ; oX; oY, oZ\n
```
Hodnoty začínající na *p* značí pozici (v metrech) v příslušné ose a hodnoty začínající na *o* značí orientaci (v eulerovských úhlech) okolo příslušné osy. Data se ukládají do 4 souborů s jmennou konvencí:

- Arm.csv
- Forearm.csv
- Chest.csv

• Head.csv

Dále je ještě doplněn soubor Neutrals.csv, kam se ukládají transformace senzorů v neutrální pozici, jelikož ty se neshodují s počáteční pozicí cviku.

# <span id="page-25-0"></span>**4 Segmentace a úprava dat**

Zaznamenaná data od fyzioterapeutů slouží jako vzor pro vyhodnocování cvičení reálných pacientů. Z tohoto důvodu je tedy potřeba si zaznamenaná data znovu přehrát a případně oříznout jednotlivé cviky, které následně využije jako předlohu modul pro určení polohy ruky při cvičení.

## <span id="page-25-1"></span>**4.1 Přehrání naměřených pohybů**

Pro přehrání pohybů vznikla samostatná aplikace v herním engine *Unity*. Po spuštění načte všechna data v zadané složce. Pro správné fungování aplikace musejí tato data být ve formátu definovaném v [3.5.](#page-23-1) Z načtených dat se vytvoří *animation clip*, což je funkcionalita *Unity* pro přehrávání animací z externího zdroje, který je svázaný s odpovídajícím objektem ve scéně. Načtená data se ještě vzorkují s četností 20 vzorků za sekundu (*timespan = 50 ms*). Orientace se převádí z eulerovských úhlů na kvaterniony, čímž je vyřešen přechod mezi hodnotami *360*◦ a *0* ◦ . Jednotlivé datové sady jsou ještě interpolovány, aby animace byla plynulá. Pro výpočet interpolace křivky *Unity* využívá dva paramtery - tangens vstupního a výstupního úhlu křivky v konkrétním bodě. Výpočet těchto úhlů probíhá podle vzorce [4.1](#page-25-3) a stejná hodnota se používá pro vstupní i výstupní parametry.

<span id="page-25-3"></span>
$$
tg_i = \frac{pos_{i+1} - pos_{i-1}}{2 * timespan/1000}
$$
\n(4.1)

Zvolené modely objektů odpovídají reálným zařízením *HTC Vive* (headset, controller, tracker). Prvotní prototyp aplikace vyvinul pan Ing. Petr Vaněček, Ph.D. a tento byl dále v rámci této práce upravován do finální podoby. Jednalo se o změny formátu .csv souborů a úpravu vizualizace.

## <span id="page-25-2"></span>**4.2 Segmentace dat**

Segmentace dat a oříznutí validních cviků probíhá manuálně. Nahrávání dat se řídí stisknutím tlačítka pro začátek a ukončení nahrávání. Segmentace musí probíhat tak, aby zaznamená data obsahovala jen jeden pohyb a ne nic před ním a po něm. Zároveň musí ale ten, kdo obsluhuje záznam dat, dávat pozor, aby nedošlo k pozdnímu spuštění záznamu, případně jeho předčasnému ukončení. V případě nutných úprav je možné data oříznout manuálně, ideálně za využití aplikace pro přehrání naměřených pohybů.

# <span id="page-26-0"></span>**4.3 Začlenění do aplikace**

Dle požadavků od Fakultní nemocnice Královské Vinohrady byla možnost zaznamenat a následně přehrát jednotlivé cviky i v průběhu terapie začleněna do druhé verze výsledné aplikace. Podrobný popis této funkcionality se nachází v sekci [4.1.](#page-25-1)

# <span id="page-27-0"></span>**5 Vyhodnocování pohybů**

## <span id="page-27-1"></span>**5.1 AAPD**

Pro vyhodnocení pohybu ruky byla vytvořena samostatná knihovna v prostředí *.NET*, jejíž prvotní verze vznikla v rámci bakalářské práce Vítka Poóra [\[11\]](#page-54-5). Součástí této práce je následná úprava knihovny od Vítka Poóra na základě požadavků popsaných v [5.2.](#page-29-0) Cílem tohoto modulu je určit správnost vykonávaného pohybu na základě záznamu vzorového cviku vykonaného fyzioterapeutem. Využívá princip tunelu, který odpovídá válcovitému tělesu o poloměru určeném konfiguračním parametrem (viz [5.1.2\)](#page-27-3) a jehož střed určují body zaznamenaného vzorového cviku. Základem knihovny je vyhod-nocování 24 rozměrných dat (4 senzory, každý 6 DOF<sup>[1](#page-27-4)</sup> - poloha a orientace) pomocí *24D* tunelu.

### <span id="page-27-2"></span>**5.1.1 Hodnocení správnosti**

Pro vyhodnocení se využívá dvou parametrů - fáze a kvalita.

**Fáze** slouží k určení, jakou část cviku pacient vykonal. Je udávána v procentech, kdy *0 %* značí počátek pohybu a hodnota *100 %* okamžik největší extenze cviku. V ideálním případě se tedy pacient pohybuje nejdříve od *0 %* do *100 %* a následně se vrací opět do *0 %*. Z důvodu odlišné rychlosti vykonávání pohybu v jeho jednotlivých částech (v koncových bodech pohyb zpravidla probíhá pomaleji) se hodnota fáze určuje na základě vzdálenosti mezi jednotlivými body, nikoliv na základě aktuálního indexu v poli zaznamenaných bodů.

**Kvalita** je určena vzdáleností k nejbližšímu bodu tunelu. Stejně jako fáze se udává v procentech od *0 %* do *100 %*, kde *100 %* znamená nejlepší možný výsledek (vzdálenost od středu tunelu je menší nebo rovna jeho poloměru) a lineárně klesá k *0 %* určených parametrem pro maximální vzdálenost od tunelu.

Podrobný popis výpočtu hodnotících parametrů se nachází v sekci [5.3.2](#page-31-0)

### <span id="page-27-3"></span>**5.1.2 Nastavení parametrů**

Základní konfigurace parametrů tunelu a vyhodnocování pohybu je určena v třídě Settings. Při integraci do rehabilitační aplikace se předpokládá mo-

<span id="page-27-4"></span><sup>1</sup> stupeň volnosti, degree of freedom

difikace těchto parametrů například pomocí .xml souboru.

- **Váhy senzorů** slouží pro určení důležitosti senzoru. Ke každému stupni volnosti každého senzoru se přiřazuje váha jako desetinné číslo z intervalu od 0 do 1. Takto lze třeba nastavit, že na polohu zápěstí je kladen větší důraz než na orientaci hlavy.
- **TunnelRadius** udává poloměr tunelu. Pokud je vzdálenost senzoru od středu tunelu menší nebo rovna tomuto parametru, je pohyb vyhodnocen jako maximálně správný, tedy kvalita se rovná *100 %*.
- **MaximumQualityRange** Pokud součet vzdáleností mezi nejbližším bodem trajektorie a aktuální polohou senzoru přesáhne tuto hodnotu, je kvalita vyhodnocena jako nulová.
- **DistanceRatioCoeficient** určuje poměr vzdálenosti mezi hlavou a předloktím pro aktuálního uživatele a fyzioterapeuta, který cvik předváděl  $\left(\frac{d_u}{d_u}\right)$  $\frac{d_u}{d_t}$ .

### <span id="page-28-0"></span>**5.1.3 Vyhodnocování pohybu v AAPD**

Pro vyhodnocení správnosti se v AAPD využívá datová struktura KD-strom, jejíž princip je vysvětlen v kapitole 2.3.2 práce [\[11\]](#page-54-5). Při vyhodnocování se berou v potaz váhy jednotlivých senzorů a jejich stupňů volnosti. Pro zvýšení přehlednosti je vytvořený enum DataType, který slouží k označení senzorů a jejich hodnot ve formátu Data. Enum může nabývat následujících hodnot:

- Head
- Chest
- Forearm
- Arm
- Unknown

Knihovna definuje rozhraní IDataProcessor, které mimo jiné implementuje metodu Input, jejímž kontraktem je přijímat data o transformaci jednotlivých senzorů (každému senzoru odpovídá právě jedno volání této metody) a metodu Process, které její kontrakt ukládá výpočet parametrů fáze a kvality z posledních dostupných dat.

V prvotní verzi AAPD jsou k dispozici dvě implementace tohoto rozhraní. První, FileDataProcessor, slouží k přehrání naměřených pohybů a slouží čistě pro testovací účely. Druhá implementace DataProcessor už je určena pro real-time výpočet hodnotících parametrů při běhu rehabilitačního softwaru.

Vyhodnocení, zda byl celý cvik proveden správně, provádí samotná rehabilitační aplikace (viz [6.1\)](#page-37-1). Hodnotícími parametry je zde dosažená fáze a kvalita. Tyto si nastavuje fyzioterapeut pro každý cvik a každého pacienta zvlášť v externím konfiguračním souboru, jehož struktura je vysvětlena v [6.1.3.](#page-37-4) Cvik se vyhodnotí jako správný, pokud hodnota aktuální fáze je větší nebo rovna než parametr phase\_target a zároveň hodnota kvality cvičení je větší nebo rovna než quality\_threshold. V případě nedosažení těchto hodnot nebude prováděný cvik uznán jako platný a je potřeba ho opakovat.

## <span id="page-29-0"></span>**5.2 Požadavky na změny**

První verze AAPD byla podrobena testování v druhé polovině roku 2019. Toto testování probíhalo na specializovaném pracovišti ergoterapie ve Fakultní nemocnici Královské Vinohrady v Praze a zúčastnilo se ho deset vybraných pacientů. Knihovna byla po celou dobu testování nastavena tak, aby při vyhodnocování brala v potaz především polohu předloktí (s váhou *1* ), zatímco u ostatních transformací byla váha nastavena na minimální hodnotu.

Po testování přišla řada požadavků na úpravu vyhodnocení správnosti pohybu. Následující výčet se týká způsobu vyhodnocení správnosti prováděného pohybu.

- **Změna výpočtu fáze** Cílem je změnit výpočet fáze pohybu tak, aby cvik začínal v *0 %* a končil ve *100 %*, nikoliv opět v *0 %*. Dojde tak k lepší představě o již vykonané části cviku a adekvátnějšímu vyhodnocení dosažené fáze.
- **Přidání nových cviků** Pro rozšíření nabídky cviků přidat nové, jejichž cílem je opsat zápěstím spirálu umístěnou před pacientem. Toto cvičení by mělo být dostupné pro obě ruce a levotočivou i pravotočivou spirálu.
- **Vylepšení vyhodnocování** Vylepšit systém vyhodnocování pohybu, důraz je kladen především na orientaci sledovaných částí těla a případnou vizualizaci správných hodnot ve virtuálním prostředí.

## <span id="page-30-0"></span>**5.3 Realizace změn**

#### <span id="page-30-1"></span>**5.3.1 Rozbor požadavků**

Pro implementaci výše zmíněných požadavků bylo potřeba změnit způsob, jakým knihovna AAPD vyhodnocuje cvičení. Při testování AAPD v rámci práce [\[11\]](#page-54-5) bylo zjištěno, že oproti použití KD-stromu se čas potřebný k nalezení nejbližšího bodu tunelu výrazně zkrátí při použití algoritmu na principu hrubé síly, kdy se prochází celá kolekce naměřených hodnot a porovnává jejich vzdálenost od aktuální transformace senzorů.

S ohledem na požadavky na nové cviky (spirály) bylo rozhodnuto o použití algoritmu hrubé síly, který snáze umožní omezit skupinu prohledávaných bodů na okolí posledního nalezeného nejbližšího bodu, nikoliv na celou množinu. Tímto se zamezí podvádění při cvičení, jelikož pacient se nebude moci skokově dostat do cíle, ale bude muset svým pohybem opsat celou trajektorii.

Další změna nastává ohledně hodnocení kvality. Kvalita bude vyhodnocována průběžně v průběhu celého cvičení způsobem, že pokud aktuální hodnota klesne pod prahovou hodnotu nastavenou parametrem

quality\_threshold, nebude umožněn další posun fáze a pacient se tedy bude muset vrátit do místa, kde došlo k poklesu kvality, a odtud pokračovat ve správném vykonávání cviku.

Pohyby bude potřeba rozdělit do dvou kategorií: s návratem a bez návratu. Pohyb bez návratu, jako například spirála, nevyžaduje žádné složitější vyhodnocení, po dosažení cílové fáze jednoduše stačí přejít k dalšímu opakování nebo cviku. Interval, kde k tomuto dojde, odpovídá části tunelu, kde  $phase \geq phase_{\text{target}}.$ 

Oproti tomu u pohybu s návratem bude potřeba uchovávat informaci o maximální dosažené fázi a teprve pro návratu, respektive dosažení konce cviku, vyhodnotit, zda dosažená fáze překonala požadovanou hranici. Je potřeba tedy určit vrchol pohybu, nejlépe automaticky, bez nutnosti manuálního zásahu, a následně rozeznávat, zda se pacient pohybuje před tímto vrcholem nebo se již vrací do místa začátku, respektive konce. Začátek a konec cvičení jsou sice uložené jako odlišné body, ale předpokládá se, že jsou v téměř totožné poloze, což vychází z charakteru cvičení.

### <span id="page-30-2"></span>**5.3.2 Implementace**

Součástí této práce je úprava první verze knihovny AAPD dle výše zmíněných požadavků. Změn doznalo rozhraní IDataProcessor. V metodě Build přibyl parametr qualityThreshold, jelikož vyhodnocování kvality nadále

probíhá přímo v procesoru<sup>[2](#page-31-1)</sup>, nikoliv v rehabilitační aplikaci. Dále bylo rozhraní rozšířeno o metodu startNewMovement, které její kontrakt udává reset cviku a tunelu do počátečního bodu.

Nové rozhraní IApexProcessor, které implementuje zároveň také rozhraní IDataProcessor je určené pro hodnocení pohybů s návratem. Metoda getApexIndex vrátí index vrcholu pohybu v kolekci zaznamenaných bodů. Poslední metoda, isReturning po zavolání vrátí logickou hodnotu, zda je aktuální fáze cviku za vrcholem a pacient směřuje ke konci cviku, nebo zda se naopak pacient k vrcholu teprve blíží.

Zároveň došlo k implementaci nových procesorů - CombinedProcessor, který kombinuje porovnávání vzdáleností poloh a orientace na základě konfigurace pomocí parametrů (vah) v konfiguračním souboru,

a ApexMovementProcessor určený pro pohyby s návratem. Principy fungování těchto procesorů jsou popsány dále v této kapitole.

#### <span id="page-31-0"></span>**Výpočet hodnotících parametrů**

KD-strom z první verze AAPD byl nahrazen algoritmem založeným na hrubé síle. Nový algoritmus prohledává kolekci bodů v okolí poslední zaznamenané pozice senzoru. Výpočet probíhá zvlášť pro vzdálenost a orientaci.

Vzdálenost dvou pozic je určena podle vzorců [5.1](#page-31-2) a [5.2](#page-31-3) jako součet dílčích vzdáleností pro jednotlivé senzory vynásobených vahami jejich pozic *ck*, které jsou určeny konfiguračními parametry. Dílčí vzdálenost *d<sup>k</sup>* se vypočítá jako vzdálenost aktuální pozice senzoru od pozice zaznamenaného bodu v kolekci. Číslo *k* v těchto vzorcích značí číslo (index) senzoru a číslo *i* značí index v kolekci bodů.

$$
d_{pos} = d_1 * c_1 + d_2 * c_2 + d_3 * c_3 + d_4 * c_4 \tag{5.1}
$$

$$
d_k = |pos_{i,k}, pos_{curr}|
$$
\n
$$
(5.2)
$$

Rozdíl orientací je vypočten jako velikost úhlu (v radiánech) mezi dvěma maticemi rotace pojmenovaných *M* a *N*. Výpočet velikosti úhlu probíhá podle vzorců [5.3](#page-31-4) a [5.4](#page-31-5) převzatých z [\[2\]](#page-53-8).

<span id="page-31-4"></span><span id="page-31-3"></span><span id="page-31-2"></span>
$$
R = MN^T \tag{5.3}
$$

<span id="page-31-5"></span>
$$
\alpha = |arccos\left(\frac{trR - 1}{2}\right)|\tag{5.4}
$$

Operace *tr R* je stopa, neboli *trace*, matice *R*. Jedná se o algebraickou operaci jejímž výsledkem je skalární hodnota. Stopa se získá součtem prvků

<span id="page-31-1"></span><sup>2</sup> Implementace rozhraní IDataProcessor

na diagonále matice. Pozorný čtenář si všimne, že tato operace lze zapsat i pomocí výrazu [5.5.](#page-32-0)

<span id="page-32-0"></span>
$$
trR = tr\left( MN^T \right) \tag{5.5}
$$

Na základě definice operace stopy tedy není v tomto případě nutné provádět celou operaci násobení matic *M* a *N<sup>T</sup>* , nýbrž stačí vypočítat hodnotu prvků na diagonále matice *R* a tyto hodnoty následně sečíst. Odstraněním násobení celých matic se sníží složitost tohoto algoritmu o jeden řád na *O* (*n* 2 ). Algoritmus je popsaný pseudokódem ve výpisu [5.1.](#page-32-1) Celková vzdálenost rotací je vypočtena opět jako součet dílčích vzdáleností vynásobených jejich vahami podle vzorce [5.6.](#page-32-2) Koeficienty *o<sup>i</sup>* zde značí váhy orientací jednotlivých senzorů.

<span id="page-32-2"></span>
$$
d_{rot} = \alpha_1 * o_1 + \alpha_2 * o_2 + \alpha_3 * o_3 + \alpha_4 * o_4 \tag{5.6}
$$

Listing 5.1: Výpočet hodnoty stopy matice

<span id="page-32-1"></span>**double** t = 0 ; **for** ( **int** i = 0 ; i < 3 ; i++) { **for** ( **int** j = 0 ; j < 3 ; j++) { t += M[ i ] [ j ] ∗ NT[ j ] [ i ] ; } }

#### **Porovnávání vzdáleností**

Porovnání vzdáleností a nalezení nejbližšího obrazu aktuální pozice v naměřených datech je kontraktem metody calcDistance ve třídě CombinedProcessor. Celková vzdálenost aktuální pozice od obrazu v zaznamenaných datech je určena jako součet vzdáleností poloh a rotací vypočtených podle vzorce [5.7.](#page-32-3) Tyto hodnoty jsou již upraveny o váhy jednotlivých senzorů definovanými pomocí konfiguračních parametrů, tudíž není potřeba jejich žádná další úprava.

<span id="page-32-3"></span>
$$
d_{total} = d_{pos} + d_{rot} \tag{5.7}
$$

Postupně se prochází kolekce dat v okolí poslední určené pozice při posledním volání metody Process. V každé iteraci se vypočte vzdálenost |*p<sup>i</sup> , pcurr*| a ta se následně porovná s nejmenší vzdáleností získanou v předchozích iteracích. Před první iterací se hodnota nejlepší vzdálenosti vždy nastaví na double.MaxValue. Pokud je nová hodnota menší než nejmenší hodnota získaná z předchozích iterací, je nejlepší hodnota nastavena na novou hodnotu a současně se uloží i její index.

Tímto způsobem se prohledává okolí nejbližšího bodu, který je určený předchozím volání metody Process, dokud vzdálenost bodu v kolekci |*p<sup>i</sup> , plast*| nepřesáhne hodnotu DistanceThreshold ze třídy Settings, případně dokud není dosaženo konce kolekce.

Metoda calcDistance tímto postupným porovnáváním určí vzdálenost nejbližšího bodu v kolekci a jeho index. Ze vzdálenosti se vypočítá kvalita mapováním z intervalu *(tunnelRadius, maxT unnelDistance*) do intervalu  $(1,0)$ . Pokud je celková vzdálenost  $d \leq \text{tunnelRadius}$ , je kvalita rovna *100 %*, naopak pokud vzdálenost *d >*= *maxT unnelDistance*, je kvalita vyhodnocena jako *0 %*.

Hodnota *maxTunnelDistance* se získá podle vzorce [5.8.](#page-33-0) Hodnota *π* reprezentuje největší možný úhel mezi dvěmi rotacemi, tedy největší možnou vzdálenost rotací.

$$
maxTunnelDistance =
$$
  
=  $\sum_{j=1}^{4} ((tunnelRadius + maxQualityDistance) * c_{pos}^{j}) + \sum_{j=1}^{4} (\pi * c_{rot}^{j})$   
(5.8)

Jestliže kvalita překročí hodnotu parametru qualityThreshold, je aktualizována i hodnota fáze. Takto nedojde k posunu po trajektorii, dokud pacient nedosáhne požadované kvality.

Pro urychlení výpočtu se při vytváření instance procesoru v metodě Build vypočítají následující hodnoty:

**Vzdálenosti mezi jednotlivými body** se ukládají do pole distanceLut. Hodnota v poli na indexu *i* je určena podle vzorce [5.9.](#page-33-1) Pole má stejnou délku jako kolekce dat a jeho poslední index je dosazena hodnota 0. Tímto způsobem se usnadní kontrola překročení délky pole v metodě calcDistance.

<span id="page-33-1"></span><span id="page-33-0"></span>
$$
d_i = \sum_{j=1}^{4} |p_i^j, p_{i+1}^j| * c_{pos}^j
$$
 (5.9)

**Matice rotace** jednotlivých zaznamenaných bodů jsou také vytvořeny předem a uloženy do dvourozměrného pole frames.

#### **Pohyb s návratem**

Pro vyhodnocení pohybu s návratem slouží třída ApexMovementProcessor. Vyhodnocování vzdáleností polohy a orientace funguje na stejném principu jako ve třídě CombinedProcessor. Při vytváření instance procesoru pro pohyb s návratem je navíc ještě vypočten index vrcholu pohybu. Vysvětlení postupu výpočtu vrcholu se nachází dále v této kapitole.

Při vyhodnocování pohybu se pak ještě bere v potaz, zda se pacient k tomuto vrcholu teprve blíží (cesta "nahoru"), nebo již směřuje ke konci cviku (cesta "dolů"). V průběhu cesty nahoru se postupně zvětšuje hodnota maximální dosažené fáze až do dosažení vrcholu. Při cestě dolů se tato hodnota již nezvětšuje a pouze probíhá kontrola, zda pohyb probíhá správně v zadaných mezích kvality.

Pacient může při vykonávání cvičení udělat chybu a začít se vracet ještě před dosažením vrcholu. Pokud je tato chyba způsobena například třesem, může nadále pokračovat v cvičení a snažit se cvik dokončit. Pokud ovšem rozdíl aktuální fáze a nejvýše dosažené fáze přesáhne hodnotu parametru phaseDelta s výchozí hodnotou *5 %*, vyhodnotí se toto jako že cvik vzdal a vrcholu se mu nepodařilo dosáhnout. Poté je na trajektorii v intervalu  $\langle a p e x, n \rangle$  nalezen nejbližší bod a dojde ke skokové změně fáze na fázi tohoto bodu. Následně probíhá návrat směrem k cíli bez možnosti vylepšení dosažené fáze.

Vyhodnocení dosažené fáze při cviku probíhá až po návratu do koncového bodu cviku. Dosažená fáze je určena podle vzorce [5.10](#page-34-0) jako podíl maximální dosažené fáze a fáze vrcholu cviku. Tento postup je zvolen, protože vyhodnocení dosažení vrcholu je z hlediska celkového vyhodnocení pohybu nejdůležitější, a zároveň vrchol pohybu se nemusí nacházet vždy přesně v *50 %* fáze cviku.

<span id="page-34-0"></span>
$$
phase_{total} = \frac{phase_{max}}{phase_{apex}}\tag{5.10}
$$

#### **Výpočet vrcholu pohybu**

Z důvodu zařazování nových cviků do aplikace není přípustné určovat vrchol pohybu manuálně. Z tohoto důvodu byl do implementace začleněn výpočet vrcholu cviku. Vrchol nelze určit na základě maximální vzdálenosti od počátečního bodu trajektorie, jelikož kvůli možnému elipsovitému tvaru trajektorie nemusí tento být skutečně vrcholem pohybu. Tento případ je znázorněn na obrázku [5.1.](#page-35-0) Poloměr *R* kružnice *k* odpovídá vzdálenosti nejvzdálenějšího bodu trajektorie od počátku.

Výpočet je tedy prováděn po menších segmentech, kde by, na základě znalosti dosavadních a nově požadovaných cviků, nemělo k tomuto jevu dojít. Výpočet vrcholu se provádí na naměřených datech ze senzoru na zápěstí, jelikož tam je poloměr pohybu největší a tudíž i trajektorie pohybu tohoto senzoru je nejdelší v porovnání s ostatními senzory.

Vrchol pohybu je vypočtený pomocí algoritmu naznačeném pseudokó-

<span id="page-35-0"></span>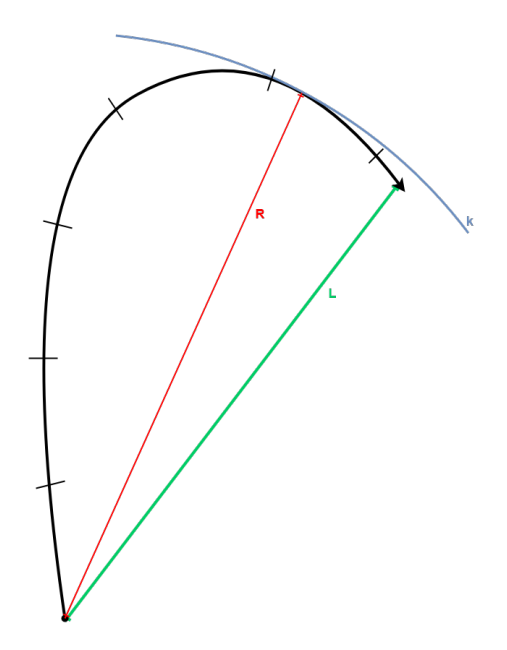

Obrázek 5.1: Schéma hledání vrcholu pohybu.

dem ve výpisu [5.2.](#page-36-0) Hodnota apexIndex zde figuruje jako atribut třídy ApexMovementProcessor. Konstanta STEP udává velikost segmentu a hodnota této konstanty se rovná *30*. Proměnná iBase určuje index počátku segmentu. Na začátku má tedy hodnotu 0 a po průchodu segmentu se skokově mění o konstantu STEP. Při průchodu segmentem se postupně porovnává vzdálenost  $\textit{lastDist} = |d_{\textit{ibase}}, d_i|$  s maximální dosaženou vzdáleností *maxDist* v aktuální segmentu. Pokud pohyb pokračuje dále, tato hodnota se bude zvyšovat po celou dobu průchodu segmentem a na jeho konci tedy bude platit rovnost *lastDist* = *maxDist*. Ovšem v případě, že se v segmentu nachází vrchol pohybu, bude se vzdálenost *lastDist* po jeho nalezení zmenšovat, tudíž na konci segmentu bude platit, že *lastDist < maxDist* a prohledávání může být ukončeno. Index vrcholu pohybu je uložený jako atribut třídy v proměnné *apexIndex*.

```
Listing 5.2: Určení vrcholu pohybu.
\mathbf{int} i = 0;
int iBase = 0;
Data Collection collection = allData [DataType Forearm];
while (i < size) {
    float dist = 0;
    double maxDist = 0;
    double last Dist = 0;
    \mathbf{int} j = 0;
    while (j < STEP && i < size) {
         lastDist = (collection[i].position -collection [iBase]. position ). SqrtMagnitude ();if (lastDist) = maxDist) {
             maxDist = lastDist;apexIndex = i;}
         i++;j + +;
    }
    if (lastDist < maxDist) {
         return ;
    }
    iBase = i;}
```
# <span id="page-37-0"></span>**6 Integrace do rehabilitačního softwaru**

Výsledná aplikace pro rehabilitaci ve virtuální realitě vznikla v rámci této práce a dále prací [\[7\]](#page-53-9) a [\[9\]](#page-53-10). Aplikace umožňuje pacientovi provádět kontrolovanou terapii ve virtuální realitě pomocí předem určených vzorů cvičení a hraní jednoduchých her. Cílem je umožnit pacientovi vykonávat terapii ve virtuálním prostředí, včetně vizualizace správného provedení cviku, a zvýšit tak atraktivitu terapie.

## <span id="page-37-1"></span>**6.1 Požadavky na aplikaci**

## <span id="page-37-2"></span>**6.1.1 Cvičení**

Hlavní součástí aplikace by měla být možnost provádět kontrolované cvičení a jeho jasné vyhodnocení pomocí parametrů fáze a kvality. Cvičení se bude týkat horních končetin. Základní podoba cviků jsou PNF diagonály (viz [2.2.2\)](#page-10-0), nácvik vstávání ze židle a obkreslení spirály v prostoru.

## <span id="page-37-3"></span>**6.1.2 Hry**

Pacientovi bude umožněno hrát jednoduché hry pro rozvinutí pohybu rukou. Základní hrou je sbírání míčků ze sedu v prostoru okolo pacienta na dosah ruky. Fyzioterapeut bude moci sám určit pozice těchto míčků a jejich pořadí.

### <span id="page-37-4"></span>**6.1.3 Možnost konfigurace**

Celá aplikace by měla být vhodně konfigurovatelná. Jednak musí být možnost nakonfigurovat vyhodnocování cvičení podle aktuálního fyzického stavu pacienta. Následně musí fyzioterapeut sestavit vhodnou kombinaci cviků a her. Je potřeba též vzít v potaz odlišné fyzické proporce fyzioterapeuta a pacientů, aby nedocházelo k chybám při vyhodnocování pohybu vlivem odlišné vzdálenosti mezi senzory na těle.

### <span id="page-37-5"></span>**6.1.4 Vizualizace**

Jedním z cílů aplikace ve virtuální realitě je umožnit pacientovi alespoň na chvíli přesun do jiného, byť virtuálního prostředí, a zvýšit tak atraktivitu

terapie. Další důležitou součástí se stane vizualizace správného pohybu končetiny, která navodí iluzi správně vykonávaného cviku, a měla by takto zvýšit pacientovu motivaci.

## <span id="page-38-0"></span>**6.1.5 Vyhodnocování a statistiky**

Hodnocení pacientova postupu a zlepšování v průběhu terapie se bude hodnotit na základě vygenerovaných statistik. Ty by měly obsahovat informace o maximální dosažené fázi, průměrné vzdálenosti od ideální trajektorie a průměrné kvalitě při vykonávaném cviku.

### <span id="page-38-1"></span>**6.1.6 Záznam a přehrávání**

Pro lepší vyhodnocení chyb při cvičení by mělo být umožněno zaznamenat vybrané cviky a tento záznam následně přehrát přímo v aplikaci. Pacient nebo terapeut si takto mohou prohlédnout pohyb přímo ve VR a snadno tak identifikovat případné chyby. Na záznamu by také měly být vidět ideální trajektorie pohybu.

## <span id="page-38-2"></span>**6.2 Realizace**

Aplikace byla realizována na pomocí herního enginu *Unity* a cílena na platformu *HTC Vive*. Její vývoj byl primárně cílem práce [\[7\]](#page-53-9), v rámci které vznikla většina funkcionalit popsaných níže. Další práce [\[9\]](#page-53-10) měla za cíl vytvořit důvěryhodné animace pohybu rukou a jejich textur, a to včetně možnosti automatické tvorby nové animace pro nový pohyb bez nutnosti manuálního zásahu. Výsledná aplikace byla v druhé polovině roku 2019 testována na specializovaném pracovišti ve Fakultní nemocnici Královské Vinohrady a na základě výsledků testování postupně upravována do finální podoby.

Práce [\[9\]](#page-53-10) a [\[7\]](#page-53-9) vznikaly současně s touto prací, *Sběr 3D dat pro rehabilitační software ve virtuální realitě*, takže jejich vývoj byl vzájemně provázaný a jednotlivé funkcionality jsou na sobě závislé.

### <span id="page-38-3"></span>**6.2.1 Cvičení**

Vyhodnocování průběhu cvičení probíhá knihovnou APPD detailně popsanou v sekci [5.1.](#page-27-1) Tato knihovna poskytuje informace o aktuální fázi, kvalitě a v případě cviku s návratem o maximální dosažené fázi cvičení. Vyhodnocení, zda pacient vykonal alespoň požadovanou fázi cviku, probíhá v samotné rehabilitační aplikaci. Pokud se jedná o cvik s návratem, po dosažení alespoň

*95%* fáze se aplikace dotáže knihovny na celkovou dosaženou fázi a pokud ta přesáhne hodnotu targetPhase, je cvik započten jako úspěšný. V případě pohybu bez návratu se pouze porovnává hodnota aktuálně dosažné fáze s targetPhase. Po úspěšném provedení cviku je uživatel informován přehráním zvuku a zvýšením počtu úspěšných cviků na informační tabuli před sebou, případně přesunem na další cvik.

Před začátkem cvičení se po stisknutí mezerníku celý tunel přesune na aktuální pozici hrudníku pacienta, která odpovídá neutrální pozici v zaznamenaných datech. V rámci každého cviku je pacientovi vykreslena ideální trajektorie pohybu (pro každý senzor zvlášť). Jedná se o barevně odlišené spojnice jednotlivých bodů trajektorie. Dále se v průběhu cvičení volitelně zobrazuje správná poloha ruky jako animace. Tato animace ruky vznikala jako součást práce [\[9\]](#page-53-10).

#### **Vizualizace orientace**

Součástí této práce byla vizualizace správných orientací senzorů v průběhu cvičení. Pro přehledné zobrazení je využita barevná krychle (viz obrázek [6.1\)](#page-40-0). Jsou použity tři barvy v souladu s barvami os v *Unity* (osa x - červená, osa y - zelená, osa z - modrá). Stěna krychle, která se nachází v kladném směru osy je vždy obarvena příslušnou barvou, zatímco stěna proti zůstává bez barvy. Ve vizualizaci se krychle zobrazují po přesném počtu bodů, který určuje konstanta boxDensity z třídy TunnelController.

Vizualizace jednotlivých senzorů probíhá také těmito krychlemi doplněnými o název konkrétního senzoru. Snahou pacienta by tedy mělo být co nejvíce se přiblížit orientacemi senzorů orientacím vizualizovaným v tunelu.

#### <span id="page-39-0"></span>**6.2.2 Hry**

První implementovanou hru představuje sbírání míčků. Pacient má za úkol sebrat míčky v prostoru před sebou pomocí vizualizované ruky. Barevně jsou odlišené sebrané míčky, nesebrané míčky a následující míček. Pokud následující míček není v dohledu, zobrazí se uživateli šipka směřující k němu. Pacient po celou dobu hry na informační tabuli před sebou vidí, jaké má skóre a kolik míčků mu ještě chybí sebrat.

#### **Záznamová aplikace pro hru s míčky**

Součástí této práce byla implementace samostatné aplikace pro vytvoření záznamu pozic míčků do hry. Záznam provádí terapeut, nikoliv pacient. Pro usnadnění ovládání má terapeut v ruce jeden controller. Po stisknutí tlačítka

<span id="page-40-0"></span>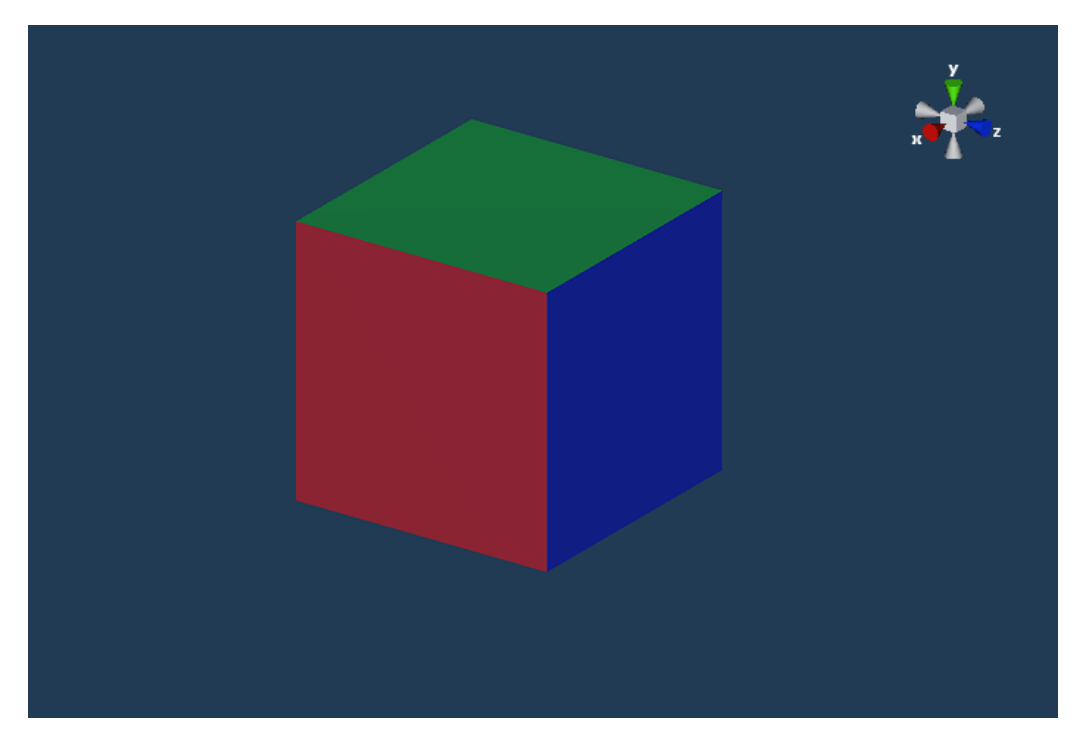

Obrázek 6.1: Krychle pro vizualizaci orientace senzorů

trigger na tomto ovladači se uloží pozice bodu jako relativní poloha zápěstí vůči hrudníku. Takto lze zaznamenat libovolný počet bodů. Celá konfigurace pro hru je na konci záznamu, po stisknutí tlačítka menu na ovladači, uložena do .xml souboru ve formátu odpovídajícímu výpisu [6.1.](#page-41-1)

Listing 6.1: Formát konfigurace pro hru s míčky.

```
<?xml version=" 1. 0 " ?>
\langleconfiguration\rangle\langle point index="0">
              \langle x>0.1739491\langle x\rangle< y>0, 6412234</y>
               \langle z \rangle 0,0942809 \langle z \rangle\langle/point>
       \langle point index="1">
              \langle x \rangle 0,6818695 \langle x \rangle< y>0, 1146753 < y>\langle z \rangle -0.1950586\langle z \rangle\langle/point>
       \langle point index="2">
              \langle x \rangle –0,3152865\langle x \rangle< y > 0, 1878939 < y > 0\langle z \rangle 0,06403685 \langle z \rangle\langle/point>
\langle configuration>
```
## <span id="page-41-0"></span>**6.2.3 Konfigurace**

Aplikace musí být přizpůsobitelná jednotlivým pacientům a specifikům jejich terapie. Musí být umožněno vytvořit různé kombinace her, cvičení a hodnotících kritérií. Konfigurační soubory jsou uloženy ve formátu .xml. Celá konfigurace aplikace je podrobně popsána v práci [\[7\]](#page-53-9).

#### **Cviky a hry**

Základní konfigurační vlastností aplikace je možnost nakombinovat jednotlivé cviky, hry a jejich opakování. U cviků se dále určují hodnotící parametry jako cílová fáze a kvalita, kterých musí pacient při cvičení dosáhnout.

#### **Definice cviků**

Pro každý pohyb se musí určit, kde na disku se nachází příslušná sada naměřených dat, zda je pohyb určený pro pravou nebo levou ruku, a zda se jedná o pohyb s návratem či bez návratu. Definice cviků také obsahuje cestu k datům pro animaci pohybu, které jsou uloženy v samostatném .csv souboru. Takto je umožněno přidávat nové cviky bez nutnosti překladu a sestavení celé aplikace.

#### **Konfigurace tunelu**

Pro tunel existuje samostatný konfigurační soubor, který umožňuje nastavovat parametry jako váhy jednotlivých senzorů a mezní vzdálenosti pro určování kvality. Podrobné vysvětlení parametrů pro konfiguraci tunelu se nachází v sekci [5.1.2.](#page-27-3)

Samostatně probíhá konfigurace parametru distaceRatioCoeficient, který slouží ke korekci dat na základě různých fyzických proporcí terapeuta a uživatele. Pro tuto konfiguraci slouží samostatná scéna. Pro určení příslušného parametru musí pacient, případně terapeut, upažit a následně se změří vzdálenost mezi headsetem a senzorem na zápěstí. Hodnota distaceRatioCoeficient je určena jako poměr této vzdálenosti u terapeuta a pacienta. S tímto parametrem pracuje knihovna AAPD, kde se podle něho upravují pozice jednotlivých trackerů při tvorbě tunelu.

### <span id="page-42-0"></span>**6.2.4 Statistiky**

Aplikace poskytuje zpětnou vazbu fyzioterapeutovi v podobě zaznamenaných statistik o provádění cviku. Jako hodnotící parametry byly určeny dosažená fáze, průměrná kvalita po dobu vykonávání cviku a průměrná vzdálenost od ideální trajektorie. Tyto hodnoty se po vykonání cvičení ukládají do samostatného .xml souboru. Implementace této funkcionality je podrobně popsána v práci [\[7\]](#page-53-9).

## <span id="page-42-1"></span>**6.2.5 Vizualizace**

V aplikaci se odlišují dva různé pohledy. Pacient s headsetem cvičí ve virtuálním prostředí a fyzioterapeut má možnost na monitoru sledovat průběh cvičení a ovládat celou aplikaci.

#### **Virtuální prostředí**

Virtuální prostředí, ve kterém se nachází pacient, je založeno na modelu zobrazujícím *Stonehenge*. Pacient sedí přímo uprostřed kruhů z kamenů a před sebou vidí informační tabuli, kde se zobrazují instrukce a informace o cvičení. V průběhu cviku se zobrazuje ideální trajektorie tunelu, kterou by měl cvičící následovat svým pohybem. V této trajektorii jsou zvýrazněné body, které se nacházejí nejblíže aktuální pozici pacienta. V průběhu cviku se zobrazuje animace ruky a jejího ideálního pohybu. Umístění modelu ruky lze upravovat pomocí šipek tak, aby co nejvíce odpovídal pozici skutečné ruky.

Tvorba animací a textur je součástí práce [\[9\]](#page-53-10), kde jsou podrobně popsány principy a tvorba animací.

Pro usnadnění nácviku vstávání je scéna doplněna o model židle, aby pacient neměl pocit, že si sedá do prázdna. Pozice židle se určuje na základě dat z trackeru umístěného na zadní straně opěradla.

#### **Pohled fyzioterapeuta**

Fyzioterapeut může průběh celého cvičení sledovat na monitoru. Zde se mu v aplikačním okně zobrazuje především pohled pacienta. Dále je okno doplněno o postranní panely pro konfiguraci a sledování vyhodnocování pohybu. Tyto panely lze po stisknutí tlačítka na okraji minimalizovat pouze na lištu. Pravý panel umožňuje ukládat aktuální pozici ruky a měnit průhlednost ruky tak, aby nerušila pacienta při cvičení. V levém panelu se zobrazují data o cvičení jako je fáze, kvalita, aktuální cvik, počty opakování a tak dále. Pro ladící účely je možnost přidat ještě panel, kde se zobrazuje aktuální hodnota sledované proměnné.

### <span id="page-43-0"></span>**6.2.6 Záznam a přehrávání pohybů**

Pro analýzu pohybu jinak než pomocí hodnotících parametrů byla aplikace rozšířena o záznam a přehrání cviků. Rozšíření aplikace probíhalo v rámci této práce. Záznam dat probíhá stejně jako v již zmíněné záznamové aplikaci. Přibylo zaznamenání dat z tunelu, které jsou uloženy do samostatných souborů. Vzhledem k tomu, že se jedná pouze o body, ukládá se pouze jejich pozice v absolutní hodnotě. Orientace v tomto případě není potřeba, jelikož tunel je vykreslený jako spojnice bodů. Záznam ovládá terapeut v panelu umístěném v aplikačním okně na monitoru počítače. Před záznamem musí být zvolena složka, kam se budou zaznamenaná data ukládat. Začátek i konec měření se určí stiskem tlačítka na monitoru.

Zaznamenaná data se následně dají přehrát jako animace. Ovládání funkcionality provádí terapeut také na počítači. Po výběru složky je vytvořen nový AnimationClip, který se následně v nekonečné smyčce přehrává. Zobrazí se i celá trajektorie pohybu s barevně odlišenými senzory, stejně jako při cvičení. Bíle jsou zobrazeny správné trajektorie. Terapeut či pacient si mohou zaznamenané pohyby v průběhu přehrávání prohlédnout pomocí headsetu a analyzovat případné chyby. Při přehrání nedochází k výpočtu hodnotících parametrů, analýza pohybu je možná pouze vizuálně.

# <span id="page-44-0"></span>**7 Experimentální část**

Součástí práce byl experiment, který měl ověřit výsledky vyhodnocování pohybu pro různé konfigurační parametry. Hlavním cílem bylo zjistit, zda je možné provádět analýzu pohybu pouze na základě údajů o orientaci senzorů, což by zjednodušilo nároky na tracking systém a umožnilo použít konstrukčně jednodušší a levnější IMU senzory. Tímto by se zvýšila přenositelnost celé aplikace a bylo by možné ji poskytnout pacientům pro domácí terapii bez složité instalace sledovacích stanic a konfigurace celého systému.

## <span id="page-44-1"></span>**7.1 Scénář experimentu**

Aby se zamezilo chybě vlivem odlišného provedení cviku, musí porovnání probíhat nad stejnými záznamy pohybu. Zaznamenané pohyby budou vyhodnoceny pomocí procesorů z knihovny AAPD. Konfigurace knihovny se bude lišit v nastavených vahách jednotlivých senzorů a jejich poloh a orientací. Figurantovi, kterého představuje zdravý jedinec, bude umožněno krátké seznámení s aplikací a vyzkoušení pohybu ve virtuálním prostředí. Následně dojde k záznamu tří cviků:

- 1. diagonála
- 3. diagonála
- spirála

Tyto cviky jsou zvoleny tak, aby byly co nejvíce odlišné a reprezentovaly jak pohyb s návratem, tak pohyb bez návratu. Aby vyhodnocení probíhalo správně, musí se ještě uložit i transformace, na kterou byl před začátkem měření transformován tunel. Stejná transformace se musí aplikovat na tunel před začátkem každého vyhodnocení.

# <span id="page-44-2"></span>**7.2 Konfigurace AAPD**

Pro získání větší variability výsledků byly zaznamenány výše zmíněné cviky od dvou figurantů. Vyhodnocení probíhalo s třemi různými konfiguracemi knihovny. Všechny pohyby měly nastavený parametr cílové fáze na *90 %* a práh kvality na *30 %*. První konfigurace využívá základní nastavené váhy senzorů, jak je popsáno ve výpisu [7.1,](#page-45-0) které využívá jak data o poloze, tak o orientaci.

```
Listing 7.1: Základní konfigurace knihovny AAPD
<s ettings>
  lttunnel radius>0.1lt/ tunnel radius><maximum_quality_range>0. 5</maximum_quality_range>
  <coefficients>
     \langle \text{data type name} = \text{head}">
                    <position x="0.5" y="0.5" z="0.5"/>
                    <rotation x="0.00001" y="0.00001"
                         z=" 0.00001" />
     \langle data_type>
     \lt data type name=" for earm ">< position x="1" y="1" z="1" />
       <rotation x="0.5" y="0.5" z="0.5"/>
     \langle data type\rangle\langle \text{data type name} = "arm" \rangle< position x=" 1" y=" 1" z=" 1" ><rotation x="0.5" y="0.5" z="0.5"/>
     \langle data type\rangle\langle \text{data type name} = " \text{check} > \rangle< position x="1" y="1" z="1" ><rotation x="0.5" y="0.5" z="0.5"/>
     \langle data type\rangle\langle coefficients>
\langle settings>
```
Druhá konfigurace využívá čistě data o pozici, zatímco třetí pouze data o orientaci senzorů. U obou těchto konfigurací je nastavena poloviční váha senzoru na hlavě oproti ostatním senzorům. Parametry rozměrů tunelu pro vyhodnocení kvality zůstávají stejné jako v prvním případě u všech tří konfigurací.

<span id="page-46-0"></span>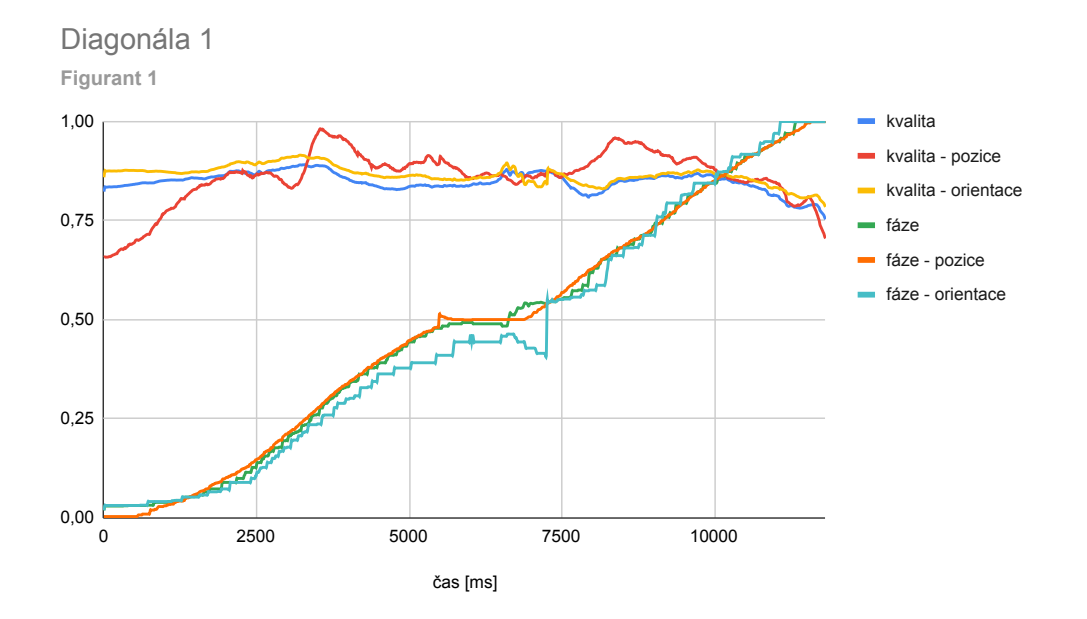

Obrázek 7.1: 1. diagonála, figurant 1

<span id="page-46-1"></span>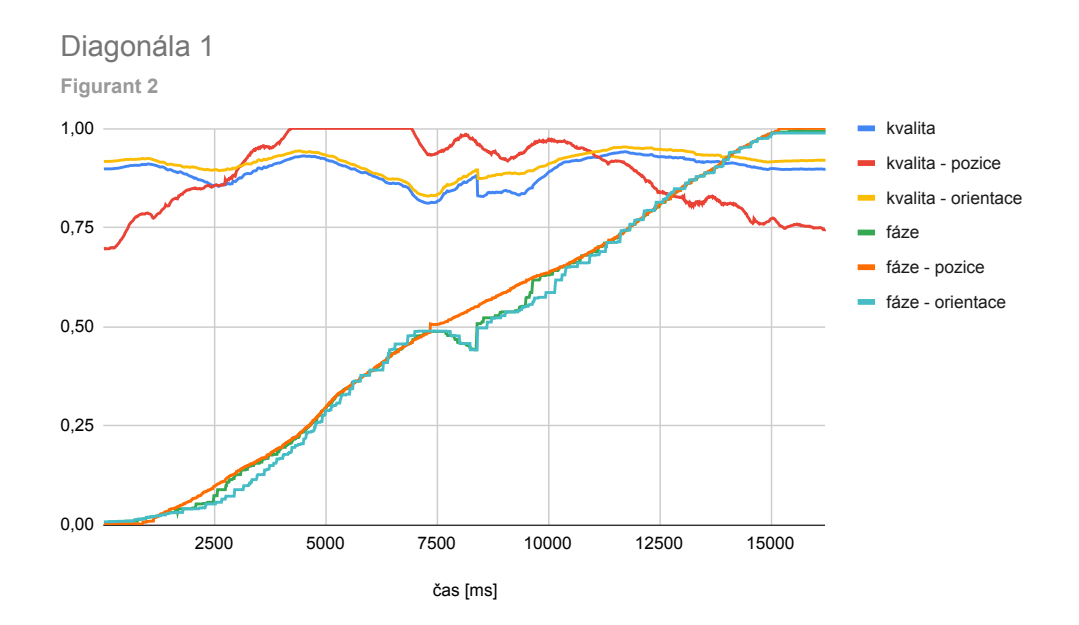

Obrázek 7.2: 1. diagonála, figurant 2

<span id="page-47-0"></span>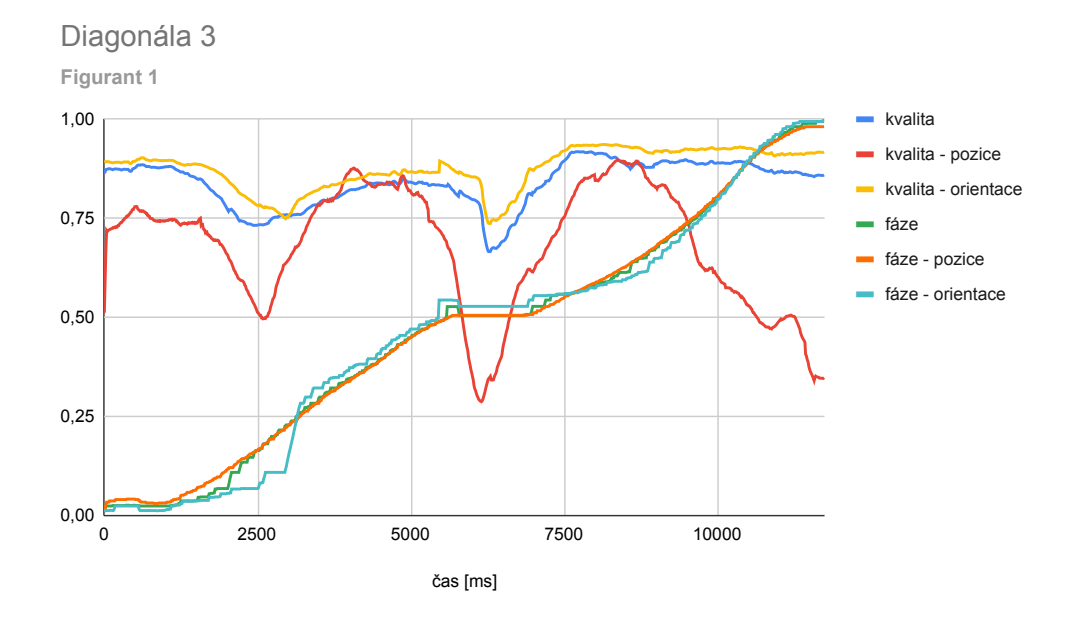

Obrázek 7.3: 3. diagonála, figurant 1

<span id="page-47-1"></span>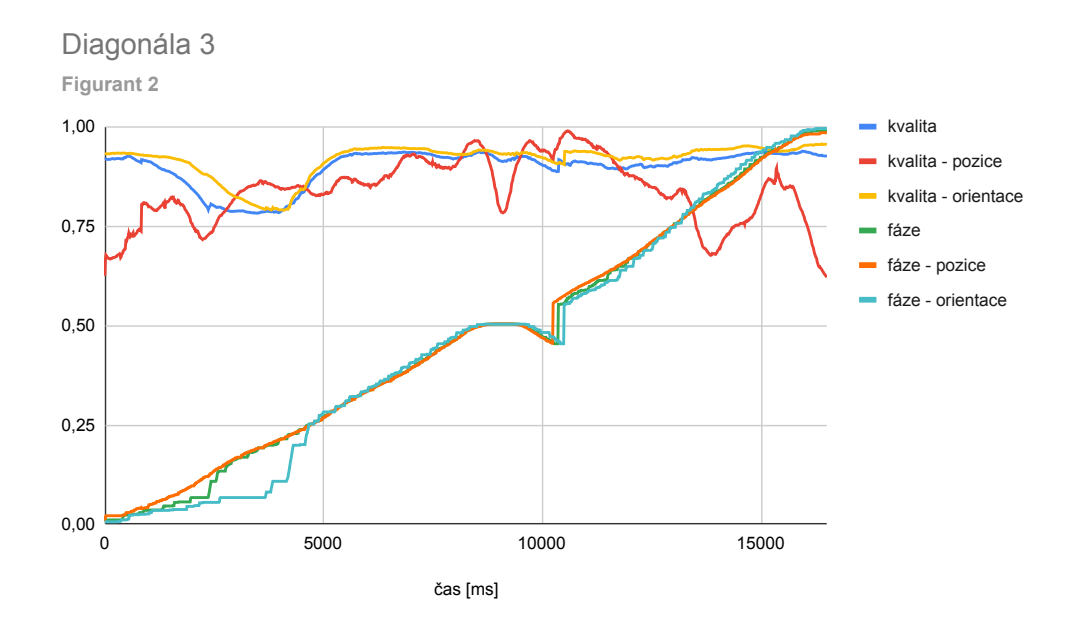

Obrázek 7.4: 3. diagonála, figurant 2

<span id="page-48-0"></span>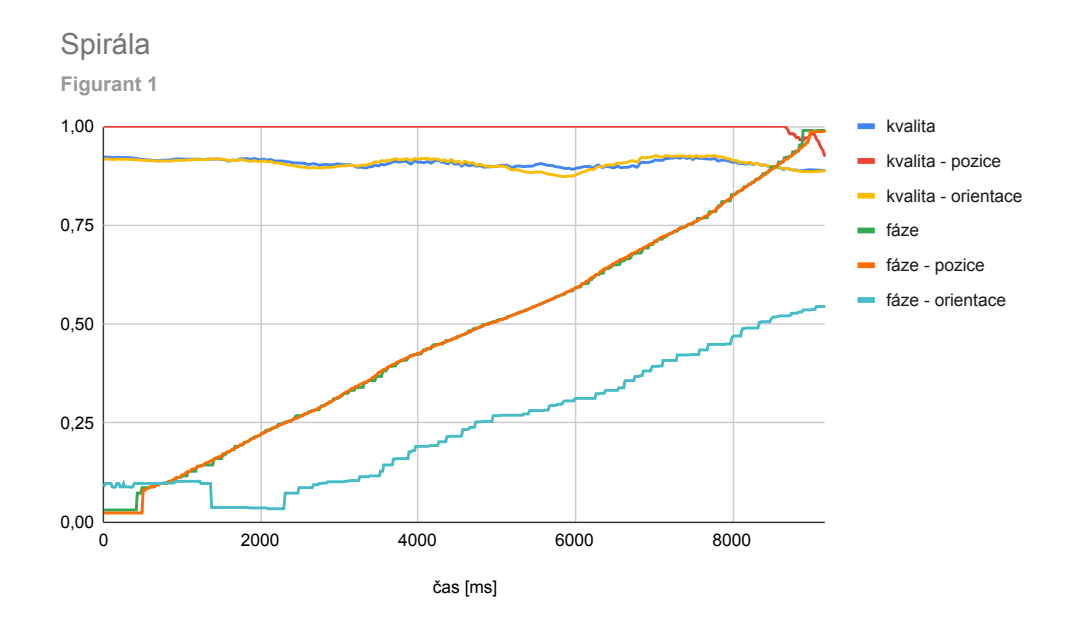

Obrázek 7.5: Spirála, figurant 1

<span id="page-48-1"></span>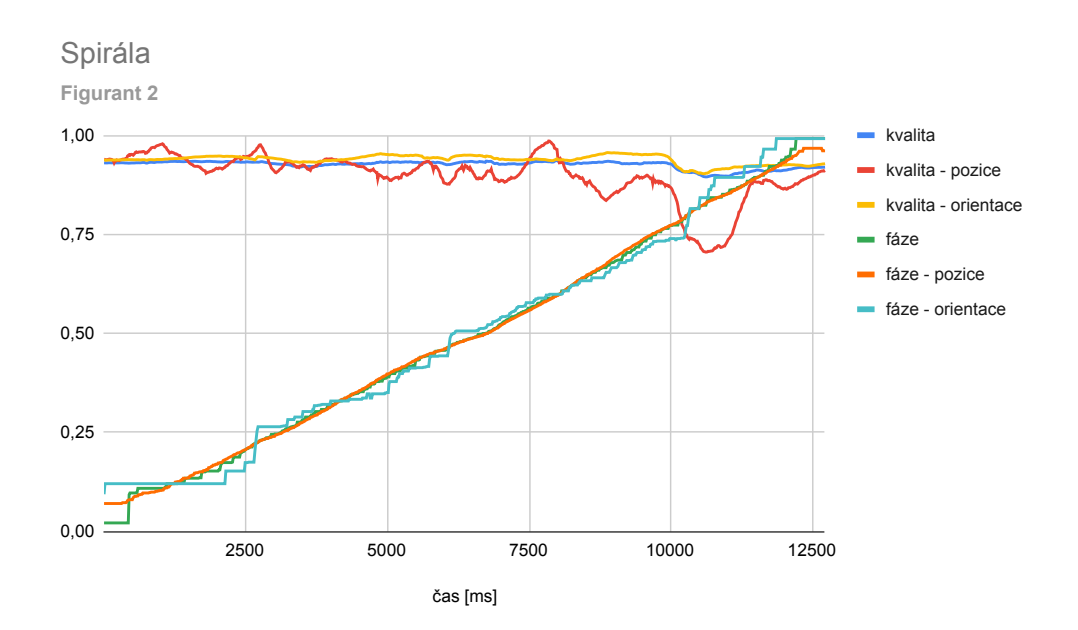

Obrázek 7.6: Spirála, figurant 2

## <span id="page-49-0"></span>**7.3 Vyhodnocení experimentu**

Výsledky experimentu jsou zobrazeny v grafech výše. Datové řady bez přívlastku se vztahují ke standardní konfiguraci. Řady s přívlastkem vždy odpovídají příslušné konfiguraci vysvětlené v sekci [7.2.](#page-44-2)

U grafů z 1. diagonály [\(7.1](#page-46-0) a [7.2\)](#page-46-1) je vidět přibližně shodný průběh fáze pro všechny druhy vyhodnocení. V některých případech lze okolo *50%* fáze vidět skokovou změnu, kterou zapříčinilo dosažení vrcholu a následný návrat (vysvětleno v [5.2\)](#page-29-0). Jedná se tedy o očekávané chování. Vyhodnocení kvality se po většinu času u obou figurantů drží nad hodnotou *75 %*. Z rozdílů kvality pro rotace a orientace je vidět, že figurant 1 se držel více ideální trajektorie tunelu, ale nepovedlo se mu tolik dodržet požadovanou rotaci ruky (klesající kvalita v poslední čtvrtině záznamu u [7.1\)](#page-46-0). Figurant 2 se naopak snažil více dodržet požadované rotace a pravděpodobně nekladl takový důraz na pozici, čemuž nasvědčuje pokles kvality pouze u pozice v obrázku [7.2,](#page-46-1) nikoliv u ostatních konfigurací.

3. diagonála (obrázek [7.3](#page-47-0) a obrázek [7.4\)](#page-47-1) představuje cvik s podstatně větším rozsahem pohybu než 1. diagonála. U grafu pro figuranta 1 lze pozorovat značné kolísání kvality při použití pouze pozice, zejména pak v okolí vrcholu pohyby (okolo fáze *50 %*). Průběh fáze je opět téměř shodný u obou grafů, pouze u figuranta 2 lze pozorovat mírnou odchylku orientací od ostatních hodnot na začátku meření. Tato odchylka bude pravděpodobně způsobena pozdním zahájením abdukce ruky.

Grafy z posledního cviku, spirály, jsou na obrázku [7.5](#page-48-0) a obrázku [7.6.](#page-48-1) V grafech lze vidět téměř shodný průběh fáze u vyhodnocení se standardními parametry a u vyhodnocení na základě pozic. Zajímavé je porovnání hodnot fáze u orientací. U figuranta 1 je jasně vidět, že fáze u orientace roste přibližně poloviční rychlostí oproti fázi u jiných způsobů vyhodnocení, zatímco u figuranta 2 je vidět, že průběh fáze sice není úplně jemný, ale přesto přibližně kopíruje průběh fáze u ostatních hodnot. Tyto změny pravděpodobně budou způsobeny pouze malými rozdíly v orientacích senzorů, které vycházejí z definice tohoto cviku. Průběh kvality splňuje očekávání a po většinu času se pohybuje u horní hranice intervalu.

# <span id="page-50-0"></span>**8 Závěr**

Všechny vzniklé části této práce byly ve spolupráci s ostatními členy týmu zahrnuty do rehabilitační aplikace a ta byla následně předána specializovanému pracovišti ergoterapie ve Fakultní nemocnici Královské Vinohrady. Na základě prvotních měření bylo rozhodnuto, že vývoj této aplikace bude probíhat na platformě *HTC Vive*.

Vytvořená záznamová aplikace zajišťuje záznam nových cviků a manuální segmentaci. Jejím použitím fyzioterapeut zaznamená libovolné nové pohyby sám, bez nutnosti přítomnosti vývojáře. Nahrazení KD-stromu v knihovně AAPD algoritmem založeným na hrubé síle umožnilo přesnější vyhodnocování pohybu, zejména pak díky oddělenému výpočtu pro složky pozice a orientace, což potvrdilo i závěrečné měření v kapitole [7.](#page-44-0) Rozdělení pohybů na pohyby s návratem a bez návratu přineslo vhodnější způsob vyhodnocování dosažené fáze. Vyhodnocování kvality po celou dobu cviku zase umožnilo průběžnou kontrolu prováděného pohybu, nikoliv pouze v závěru cviku.

Rehabilitační aplikace splňuje požadavky na provádění terapie ve virtuální realitě u pacientů s roztroušenou sklerózou. Momentálně je aplikace závislá na přítomnosti fyzioterapeuta, který určuje pořadí pohybů a nastavuje parametry pro jejich vyhodnocování. U této aplikace se předpokládá budoucí vývoj cílený na možné domácí použití bez nutnosti asistence další osoby.

Výsledky závěrečného experimentu této práce nevyvrací možnost použití samostatných IMU senzorů pro vyhodnocování pohybu. Při vyhodnocení pouze na základě orientace senzorů bylo ve většině případů dosaženo téměř schodných výsledků jako při použití pozic i orientací. Je potřeba ale zohlednit, že *SteamVR Tracking* poskytuje velmi přesná a kalibrovaná data. Oba figuranti byli zdraví a vykonávání těchto cviků jim nečinilo žádný problém z hlediska motoriky. U reálných pacientů se dají předpokládat problémy s třesem a pohyblivostí rukou. Při zohlednění těchto faktorů se dá říci, že by bylo možné některé cviky vyhodnocovat pouze pomocí orientace, ale data ze senzorů by musela být přesná a pravděpodobně by bylo potřeba senzory pravidelně kalibrovat (například uvedením do neutrální polohy). Vyhodnocování se stává složité zejména u spirál, kdy se těžko odhaduje, v jaké fázi se pacient nachází, jelikož rozdíly rotací jsou velmi malé. Nejpřesnější výsledky poskytovala kombinace pozice i orientace, čemuž nasvědčovaly i teoretické předpoklady. Použití samostatných rotací by pravděpodobně bylo pro některé cviky možné, ovšem tato metoda by před integrací do rehabilitačního softwaru vyžadovala další testování s použitím konkrétního hardwaru jako jsou IMU senzory.

# **Seznam obrázků**

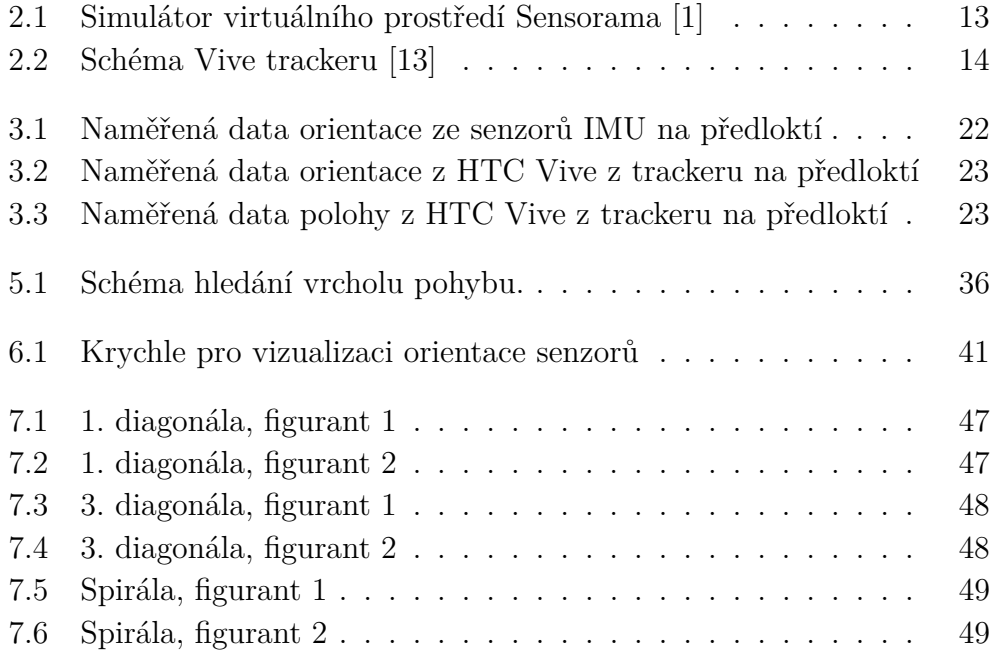

# <span id="page-53-0"></span>**Literatura**

- <span id="page-53-3"></span>[1] Alraizzah, A. – Lamya, F. – Fattouh, L. Environments and System Types of Virtual Reality Technology in STEM: A Survey. *International Journal of Advanced Computer Science and Applications*. 06 2017, 8. doi: 10.14569/IJACSA.2017.080610.
- <span id="page-53-8"></span>[2] Belousov, B. *Distance between rotations* [online]. 2016. [cit. 2020/04/16]. Dostupné z: <http://www.boris-belousov.net/2016/12/01/quat-dist/>.
- <span id="page-53-2"></span>[3] Chris, W. *Virtual reality* [online]. 2007. [cit. 2020/03/03]. Dostupné z: <https://www.explainthatstuff.com/virtualreality.html>.
- <span id="page-53-5"></span>[4] ENDICOTT, S. *Oculus Quest: Everything you need to know* [online]. androidcentral, 2019. [cit. 2020/04/18]. Dostupné z: <https://www.androidcentral.com/oculus-quest#summary>.
- <span id="page-53-1"></span>[5] *Kabatova metoda* [online]. FYZIOklinika. [cit. 2020/02/24]. Článek o kabátově metodě. Dostupné z: [https://www.fyzioklinika.cz/clanky-o-zdravi/](https://www.fyzioklinika.cz/clanky-o-zdravi/proprioceptivni-nervosvalova-facilitace-kabatova-metoda) [proprioceptivni-nervosvalova-facilitace-kabatova-metoda](https://www.fyzioklinika.cz/clanky-o-zdravi/proprioceptivni-nervosvalova-facilitace-kabatova-metoda).
- <span id="page-53-7"></span>[6] Kim, Y. – Bang, H. Introduction to Kalman Filter and Its Applications. 2019. doi: 10.5772/intechopen.80600. Dostupné z: <https://doi.org/10.5772/intechopen.80600>.
- <span id="page-53-9"></span>[7] Kodera, J. Automatická analýza pohybu ramene pro účely rehabilitace ve virtuální realitě, bakalářská práce. Vedoucí práce Libor Váša. *Západočeská univerzita v Plzni*. 2020.
- <span id="page-53-6"></span>[8] KOK, M. – HOL, J. D. – SCHÖN, T. B. Using Inertial Sensors for Position and Orientation Estimation. *Foundations and Trends*<sup>(R)</sup> in Signal *Processing*. 2017, 11, 1-2, s. 1–153. ISSN 1932-8346. doi: 10.1561/2000000094. Dostupné z: <http://dx.doi.org/10.1561/2000000094>.
- <span id="page-53-10"></span>[9] König, A. 3D animace paže podle naměřených dat pro účely rehabilitace ve virtuální realitě, bakalářská práce. Vedoucí práce Libor Váša. *Západočeská univerzita v Plzni*. 2020.
- <span id="page-53-4"></span>[10] Olšan, J. *Oculus Go uveden. Mobilní autonomní brýle přináší virtuální realitu za nízkou cenu* [online]. cnews, 2018. [cit. 2020/04/18]. Dostupné z: [https:](https://www.cnews.cz/facebook-oculus-go-virtualni-realita-vydani)

[//www.cnews.cz/facebook-oculus-go-virtualni-realita-vydani](https://www.cnews.cz/facebook-oculus-go-virtualni-realita-vydani).

- <span id="page-54-5"></span>[11] Poór, V. Automatická analýza pohybu ramene pro účely rehabilitace ve virtuální realitě, bakalářská práce. Vedoucí práce Libor Váša. *Západočeská univerzita v Plzni*. 2019.
- <span id="page-54-0"></span>[12] Sibřinová, H. *Co je to roztroušená mozkomíšní skleróza* [online]. 2016. [cit. 2020/02/20]. Článek o roztoušené skleróze. Dostupné z: <http://ereska.cz/rs/index.html>.
- <span id="page-54-3"></span>[13] *HTC Vive Tracker Developer Guidelines, Ver. 1.3* [online]. HTC Corporation, 2017. [cit. 2020/04/29]. Dostupné z: https://dl.vive.com/Tracker/Guideline/HTC\_Vive\_Tracker [Developer\\_Guidelines\\_v1.3.pdf](https://dl.vive.com/Tracker/Guideline/HTC_Vive_Tracker_Developer_Guidelines_v1.3.pdf).
- <span id="page-54-4"></span>[14] Vitillo, A. *All you need to know about SteamVR Tracking 2.0* [online]. skarredghost, 2017. [cit. 2020/04/20]. Dostupné z: [https://skarredghost.com/2017/06/07/](https://skarredghost.com/2017/06/07/need-know-steamvr-tracking-2-0-will-foundation-vive-2/) [need-know-steamvr-tracking-2-0-will-foundation-vive-2/](https://skarredghost.com/2017/06/07/need-know-steamvr-tracking-2-0-will-foundation-vive-2/).
- <span id="page-54-2"></span>[15] Řasová, K. et al. *Možnosti fyzioterapie v léčbě roztroušené sklerózy mozkomíšní*. Unie Roska, Česká MS společnost, 2008. ISBN 978-80-254-3704-9.
- <span id="page-54-1"></span>[16] Řasová, K. *Fyzioterapie u neurologicky nemocných*. Ceros, 2007. ISBN 978-80-239-9300-4.

# **Přílohy**

Na vloženém disku se nacházejí následující přílohy:

- **AAPD Solution** Tato složka obsahuje zdrojové kódy knihovny AAPD. V podsložce **release** se nachází sestavená knihovna ve formátu .dll. Repozitář s knihovnou je dostupný na adrese [https://gitlab.com/](https://gitlab.com/frankkuba/AAPD) [frankkuba/AAPD](https://gitlab.com/frankkuba/AAPD).
- **Ball Configurator** V této složce je umístěný *Unity* projekt se záznamovou aplikací pro hru s míčky. Repozitář s tímto projektem je dostupný na adrese <https://gitlab.com/frankkuba/ball-configurator>.
- **IMU Data Recorder** Složka obsahující zdrojové kódy a aplikaci pro záznam dat z IMU senzorů pomocí UDP streamu. Repozitář pro tuto aplikace je dostupný na adrese [https://bitbucket.org/frankkuba/](https://bitbucket.org/frankkuba/imu-data-recorder) [imu-data-recorder](https://bitbucket.org/frankkuba/imu-data-recorder).
- **Návod na použití rehabilitačního SW** PDF soubor s uživatelskou příručkou pro rehabilitační software. Tento soubor vznikal v rámci této práce a dále prací [\[7\]](#page-53-9) a [\[9\]](#page-53-10).
- **Recorder** Složka s *Unity* projektem se záznamovou aplikací pohybů pro rehabilitační software.
- **VR Rehabilitation Build** Složka obsahující sestavenu rehabilitační aplikaci. V podsložce VR Arm Rehabilitation\_Data/StreamingAssets se nachází konfigurační soubory a zaznamenané předlohy pohybů.
- **VR Rehabilitation Project** Složka obsahující *Unity* projekt s rehabilitační aplikací. Repozitář s projektem se nachází na adrese [https:](https://gitlab.com/frankkuba/vr-arm-motion) [//gitlab.com/frankkuba/vr-arm-motion](https://gitlab.com/frankkuba/vr-arm-motion).